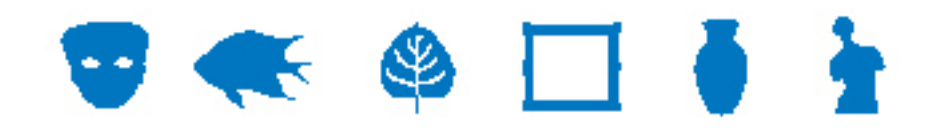

# **IMu Documentation**

# **Using KE IMu's PHP API**

**Document Version 1** 

**EMu Version 4.0 IMu Version 1.0.03** 

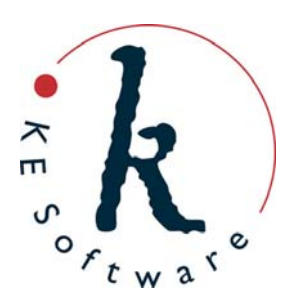

www.kesoftware.com © 2011 KE Software. All rights reserved.

# **Contents**

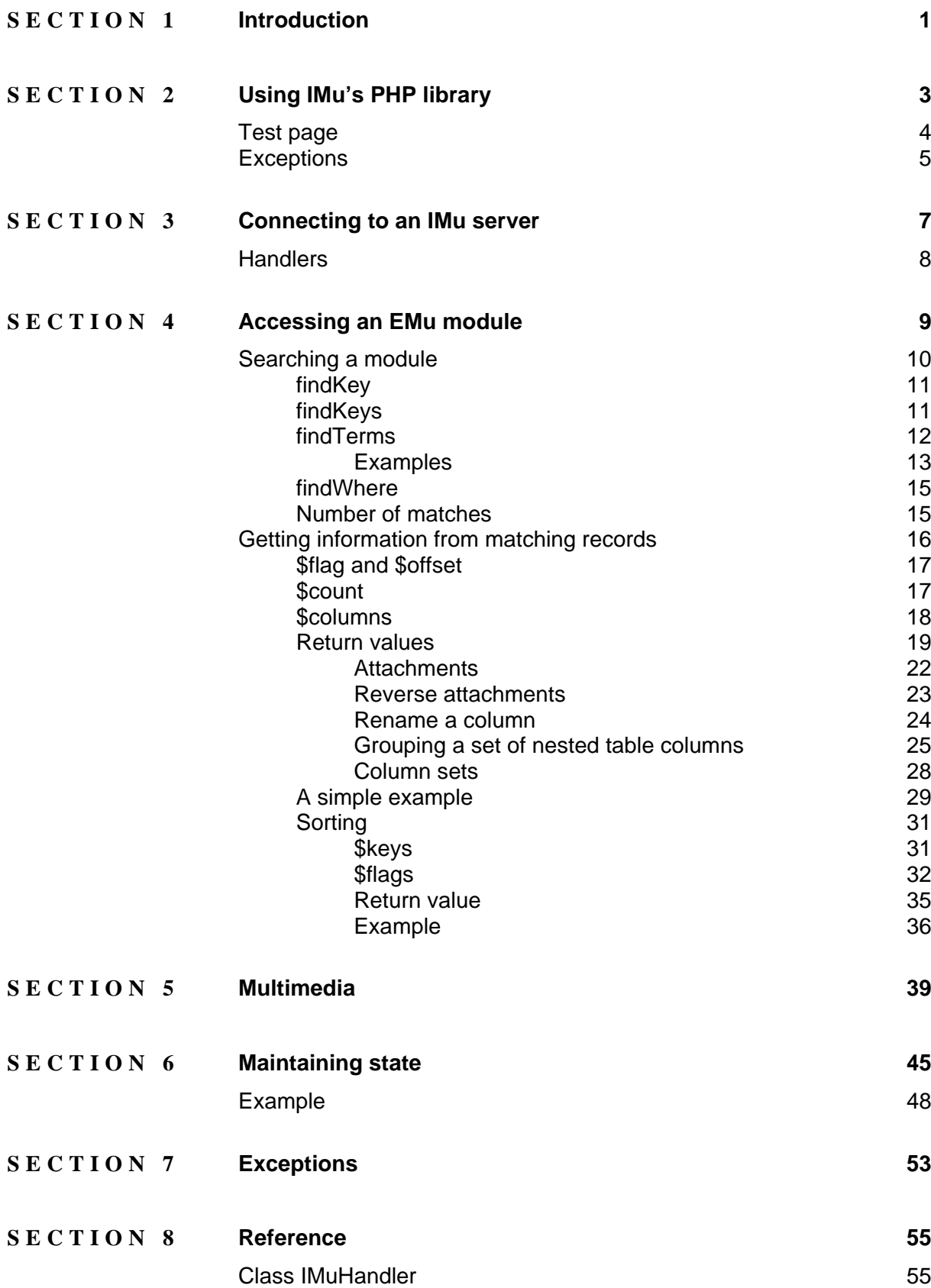

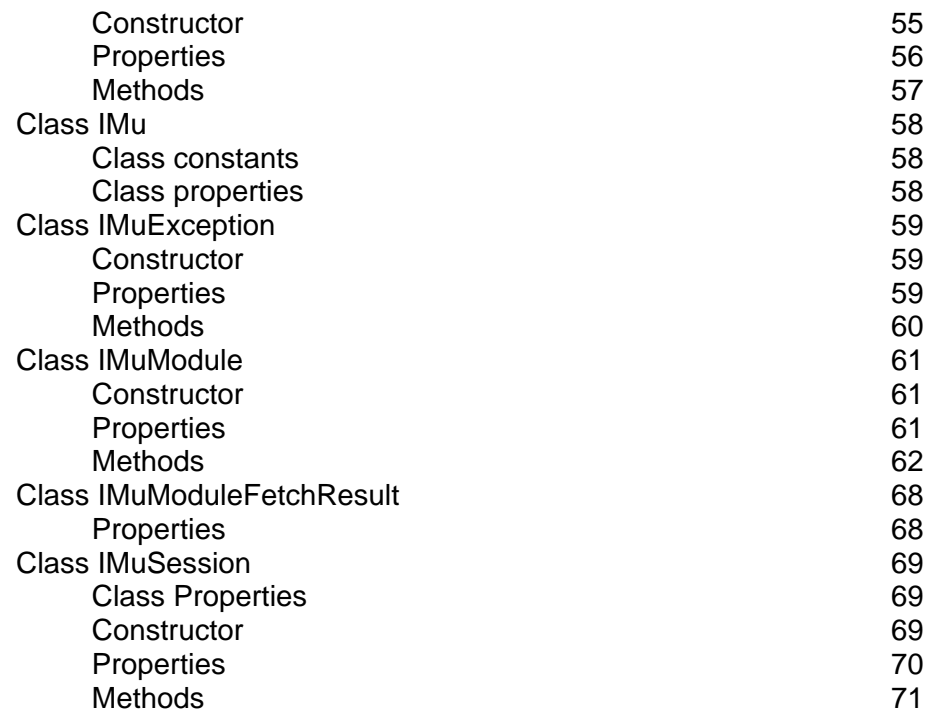

**[Index 73](#page-76-0)**

## <span id="page-4-0"></span>SECTION<sub>1</sub>

# **Introduction**

IMu, or Internet Museum, broadly describes KE Software's strategy and toolset for distributing data held within EMu via the Internet. Distribution includes the publishing of content on the web, but goes far beyond this to cover sharing of data via the Internet (portals, online partnerships, etc.); publishing content to new mobile technologies; iPod guided tours, etc.

To facilitate these various Internet projects, KE has produced a set of documents that describe how to implement and customise IMu components, including:

- APIs (for Developers)
- Web pages for publishing EMu
- Tools, including:
	- iPhone / mobile interfaces
	- iPod guided tours

This document describes use of the IMu PHP API.

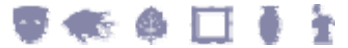

## <span id="page-6-0"></span>SECTION<sub>2</sub>

# **Using IMu's PHP library**

The IMu PHP API source code bundle for version 1.0.03 (or higher) is required to develop an IMu-based application. This bundle contains all the classes that make up the IMu PHP API.

For building PHP web-based applications (the most common use of the IMu PHP API), the source code bundle must be extracted on the web server machine and accessible by the web server.

In order to use the IMu PHP API, include IMu.php in the PHP code.

For example, if the IMu API source code is installed in the relative directory:

../imu-api

the following line would be added to the PHP code:

```
require_once '../imu-api/IMu.php';
```
IMu.php defines an IMu class. This class includes static members which contain information about the IMu installation. The class includes:

- IMu:: \$1ib the path to the IMu PHP API files.
- $IMu:VERSION the version of this IMu release.$

The \$lib member should also be used to simplify the requiring of other IMu library files.

For example:

require\_once IMu::\$lib . '/Session.php';

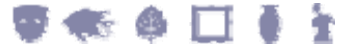

# <span id="page-7-0"></span>**Test page**

Building this very simple IMu-based web page is a good test of whether the development environment has been set up properly for using IMu:

```
<?php 
require_once '../imu-api/IMu.php'; 
printf('IMu version %s', IMu::VERSION); 
?>
```
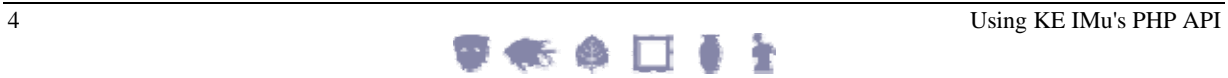

## <span id="page-8-0"></span>**Exceptions**

Many of the methods in the IMu library objects throw exceptions when an error occurs. For this reason, code that uses IMu library objects should be surrounded with a try/catch block.

The following code is a basic template for writing PHP programs which use the IMu library:

```
require_once '…/IMu.php'; 
… 
try 
\{ // Create and use IMu objects 
    … 
} 
catch (Exception $e) 
\left\{ \right\} // Handle or report error 
    … 
}
```
Most IMu exceptions throw an IMuException object. IMuException is a subclass of the standard PHP Exception. In many cases your code can simply catch the standard Exception (as in this template). If more information is required about the exact IMuException thrown, see *Exceptions* (page [53\)](#page-56-1).

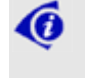

 Many of the examples that follow assume that code fragments have been surrounded with code structured in this way.

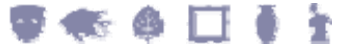

## <span id="page-10-0"></span>SECTION<sub>3</sub>

# <span id="page-10-1"></span>**Connecting to an IMu server**

Most IMu based programs begin by creating a connection to an IMu server. Connections to a server are created and managed using IMu's IMuSession class. Before connecting, both the name of the host and the port number to connect on must be specified. This can be done in one of three ways.

The simplest way to create a connection to an IMu server is to pass the host name and port number to the IMuSession constructor and then call the connect method. For example:

```
require_once '…/IMu.php'; 
require_once IMu::$lib . '/Session.php'; 
… 
$mySession = new IMuSession('server.com', 12345); 
$mySession->connect();
```
Alternatively, pass no values to the constructor and then set the shost and sport properties (either by assigning to them directly or by using setHost and setPort) before calling connect:

```
require_once '…/IMu.php'; 
require once IMu::$lib . '/Session.php';
… 
$mySession = new IMuSession(); 
$mySession->host = 'server.com'; 
// or, equivalently 
// $mySession->setHost("server.com"); 
$mySession->port = 12345; 
// or, equivalently 
//$mySession->setPort(12345); 
$mySession->connect();
```
If either the host or port is not set, the IMuSession class default value will be used. These defaults can be overridden by setting the class (static) properties sdefault Host and \$defaultPort:

```
require_once '…/IMu.php'; 
require_once IMu::$lib . '/Session.php'; 
… 
IMuSession::setDefaultHost('server.com'); 
IMuSession::setDefaultPort(12345); 
$mySession = new IMuSession(); 
$mySession->connect();
```
This technique is useful when planning to create several connections to the same server or when wanting to get a handler object (page [8\)](#page-11-1) to create the connection automatically.

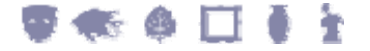

## <span id="page-11-1"></span><span id="page-11-0"></span>**Handlers**

Once a connection to an IMu server has been established, it is possible to create handler objects to submit requests to the server and receive responses.

**∕ô** 

 When a handler object is created, a corresponding object is created by the IMu server to service the handler's requests.

All handlers are subclasses of IMu's IMuHandler class.

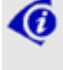

You do not typically create a IMuHandler object directly but instead use a subclass.

In this document we examine the most frequently used handler, IMuModule, which allows you to find and retrieve records from a single EMu module.

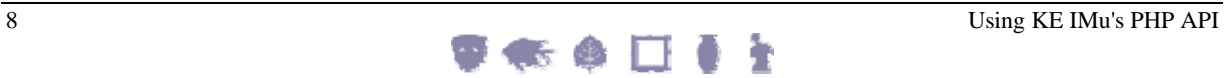

## <span id="page-12-0"></span>SECTION<sub>4</sub>

# **Accessing an EMu module**

A program accesses an EMu module (or table, the terms are used interchangeably) using an IMuModule class. The name of the table to be accessed is passed to the IMuModule constructor. For example:

require\_once IMu::\$lib . '/Module.php'; … \$parties = new IMuModule('eparties', \$mySession);

This code assumes that an IMuSession object called  $\frac{1}{2}$ mySession has already been created. If an IMuSession object is not passed to the IMuModule constructor, a session will be created automatically using the \$defaultHost and \$defaultPort class properties. See *Connecting to an IMu Server* (page [7\)](#page-10-1) for details.

Once an IMuModule object has been created, it can be used to search the specified module and retrieve records.

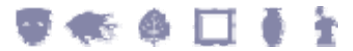

# <span id="page-13-0"></span>**Searching a module**

One of the following methods can be used to search for records within a module:

- findKey
- findKeys
- findTerms
- findWhere

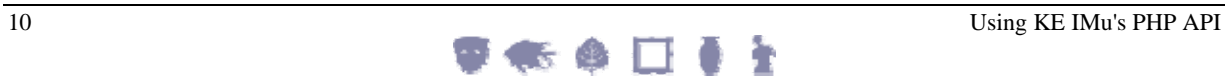

## <span id="page-14-0"></span>**findKey**

The find Key method searches for a single record by its key.

For example, the following code searches for a record with a key of 42 in the Parties module:

```
require_once IMu::$lib . '/Module.php'; 
… 
$parties = new IMuModule('eparties', $mySession); 
$hits = $parties->findKey(42);
```
The method returns the number of matches found, which is either  $1$  if the record exists or 0 if it does not.

### **findKeys**

The findKeys method searches for a set of key values. The keys are passed as an array:

```
$parties = new IMuModule("eparties", $mySession); 
$keys = array(52, 42, 17);$hits = $parties->findKeys(keys);
```
The method returns the number of records found.

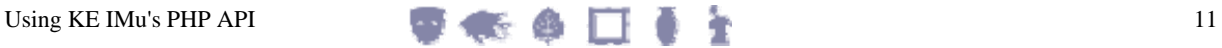

#### <span id="page-15-0"></span>**findTerms**

The findTerms method is the most flexible and powerful way to search for records within a module. It can be used to run simple single term queries or complex multi-term searches.

The terms are specified using an array. Each term is itself an array comprising two or three elements:

- 1. The first element contains the name of the column or an alias in the module to be searched.
- 2. The second element contains the value for which to search.
- 3. A comparison operator can be included as a third element (see example 3 below).

The operator specifies how the value supplied as the second argument of the array should be matched. In most cases, operators are the same as those used in TexQL (see KE's TexQL documentation for details).

Specifying an operator is optional. If none is supplied, the operator defaults to matches. This is not a real TexQL operator, but is translated by the search engine as the most "natural" operator for the type of column being searched. For example, with text columns matches is translated as "contains" and with integer columns it is translated as "=".

 Unless it is really necessary to specify an operator, consider using the matches operator, or better still supplying no operator at all as this allows the server to determine the best type of search.

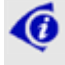

A

 The first element of each term may be the name of a search alias. A search alias associates a name with one or more actual columns. Aliases are created using the addSearchAlias or addSearchAliases methods.

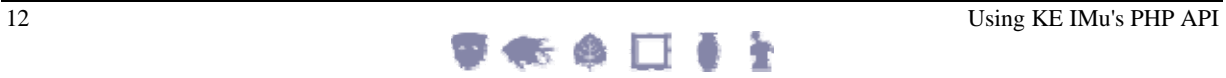

#### <span id="page-16-0"></span>**Examples**

1. To search for the name Smith in the *Last Name* field of the Parties module, the following term can be used:

```
$search = array('NamLast', 'Smith');
```
2. Specifying search terms for other types of columns is straightforward. For example, to search for records inserted on April 4, 2011

```
$search = array('AdmDateInserted', 'Apr 4 2011');
```
3. To search for records inserted before April 4, 2011, it is necessary to add an operator:

```
$search = array('AdmDateInserted', 'Apr 4 2011', '<');
```
4. To specify more than one search term create a Boolean AND or OR term. This means that to find records which match both a *First Name* containing John and a *Last Name* containing Smith a terms array can be created as follows:

```
$search = array('and', array( 
   array('NamFirst', 'John'), 
   array('NamLast', 'Smith') 
));
```
or, equivalently,

```
$terms = array(); 
$terms[] = array('NamFirst', 'John'); 
$terms[] = array('NamLast', 'Smith'); 
$search = array('and', $terms);
```
5. A set of terms where the relationship between the terms is a Boolean OR can be created just as simply. This means that:

```
$search = array('or', array( 
   array('NamFirst', 'John'), 
   array('NamLast', 'Smith') 
));
```
or, equivalently,

```
$terms = array();
$terms[] = array('NamFirst', 'John'); 
$terms[] = array('NamLast', 'Smith'); 
$search = array('or', $terms);
```
specifies a search for records where either the *First Name* contains John or the *Last Name* contains Smith.

6. Combinations of AND and OR search terms can be created simply by creating a nested array. To restrict the search for a *First Name* of John and a *Last Name* of Smith to matching records inserted before April 4, 2011 or on May 1, 2011, specify:

```
$search = array('and', array( 
   array('NamFirst', 'John'), 
   array('NamLast', 'Smith'), 
   array('or', array( 
     array('AdmDateInserted', 'Apr 4 2011', '<'), 
     array('AdmDateInserted', 'Mar 1 2011') 
   )) 
));
```
7. To run a search, pass the terms array to the find Terms method:

```
$parties = new IMuModule('eparties', $mySession); 
$search = array('NamLast', 'Smith'); 
$hits = $parties->findTerms(myTerms);
```
As with other find methods, the return value contains the estimated number of matches.

8. To use a search alias, call the addSearchAlias method to associate the alias with one or more real column names before calling find Terms. Suppose we want to allow a user to search the Catalogue module for keywords. Our definition of a keywords search is to search the *SummaryData*, *CatSubjects\_tab* and *NotNotes* columns. We could do this by building an OR search:

```
$keyword = …; 
$terms = array('or', 
   array('SummaryData', $keyword), 
   array('CatSubjects_tab', $keyword), 
   array('NotNotes', $keyword));
```
Another way of doing this is to register the association between the name keywords and the three columns we are interested in and then pass the name keywords as the column to be searched:

```
$keyword = …; 
… 
$catalogue = new IMuModule('ecatalogue', $mySession); 
$columns = array 
( 'SummaryData', 
   'CatSubjects_tab', 
   'NotNotes' 
); 
$catalogue->addSearchAlias('keywords', $columns); 
… 
$search = array('keywords', $keyword); 
$catalogue->findTerms($search);
```
An alternative to passing the columns as an array of strings is to pass a single string, with the column names separated by semi-colons:

```
$keyword = …; 
… 
$catalogue = new IMuModule('ecatalogue', $mySession); 
$columns = 'SummaryData;CatSubjects_tab;NotNotes'; 
$catalogue->addSearchAlias('keywords', $columns); 
… 
$search = array('keywords', $keyword); 
$catalogue->findTerms($search);
```
The advantage of using a search alias is that once the alias is registered, a simple name can be used to specify a more complex OR search.

9. To add more than one alias at a time, use an associative array of names and columns and call the addSearchAliases method:

```
$aliases = array( 
  'keywords' =>'SummaryData;CatSubjects tab;'NotNotes',
  'title' => array('SummaryData', 'TitMainTitle'));
$module->addSearchAliases($aliases);
```
### <span id="page-18-0"></span>**findWhere**

With the find Where method it is possible to submit a complete TexQL where clause.

```
$parties = new IMuModule('eparties', $mySession); 
$where = "NamLast contains 'Smith'"; 
$hits = $parties->findWhere($where);
```
Although this method provides complete control over exactly how a search is run, it is generally better to use findTerms to submit a search rather than building a where clause. There are (at least) two reasons to prefer findTerms over findWhere:

1. Building the where clause requires the code to have detailed knowledge of the data type and structure of each column. The findTerms method leaves this task to the server. For example, specifying the term to search for a particular value in a nested table is straightforward. To find Parties records where the *Roles* nested table contains Artist, findTerms simply requires: array('NamRoles\_tab', 'Artist')

On the other hand, the equivalent TexQL clause is:

exists(NamRoles tab where NamRoles contains 'Artist')

The TexQL for double nested tables is even more complex.

2. More importantly, findTerms is more secure.

With findTerms a set of terms is submitted to the server which then builds the TexQL where clause. This makes it much easier for the server to check for terms which may contain SQL-injection style attacks and to avoid them.

If your code builds a where clause from user entered data so it can be run using findWhere, it is much more difficult, if not impossible, for the server to check and avoid SQL-injection. The responsibility for checking for SQL-injection becomes yours.

## **Number of matches**

All the  $f$  find methods return the number of matches found by the search. For  $f$  ind Key and find Keys this number is always the exact number of matches found. The number returned by findTerms and findWhere is best thought of as an estimate. This estimate is almost always correct but because of the nature of the indexing used by the server's data engine (Texpress) the number can sometimes be an over-estimate of the real number of matches. This is similar to the estimated number of hits returned by a Google search.

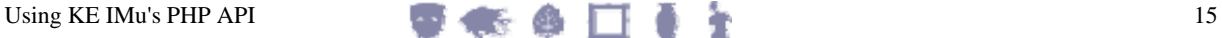

## <span id="page-19-0"></span>**Getting information from matching records**

IMuModule's fetch method is used to get information from the matching records once the search of a module has been run. The server maintains the set of matching records in a list and fetch can be used to retrieve any information from any contiguous block of records in the list.

The simplest form of the fetch method takes four arguments:

- \$flag
- \$offset
- \$count
- \$columns

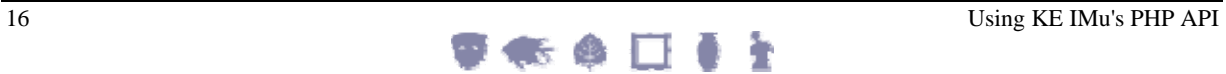

### <span id="page-20-0"></span>**\$flag and \$offset**

The  $$flag$  and  $$offset$  arguments define the starting position of the block records to be fetched. The  $$flag$  argument is a string and must be one of:

- 'start'
- 'current'
- 'end'

The 'start' and 'end' flags refer to the first record and the last record in the matching set. The 'current' flag refers to the position of the last record fetched by the previous call to fetch. If fetch has not been called, 'current' refers to the first record in the matching set.

The \$offset argument is an integer. It adjusts the starting position relative to the \$flag. A positive value for \$offset specifies a start after the position specified by  $$flag$  and a negative value specifies a start before the position specified by  $$flag.$ 

For example, calling fetch with a \$flag of 'start' and \$offset of 3 will cause fetch to return records starting from the fourth record in the matching set. Specifying a \$flag of 'end' and a \$offset of -8 will cause fetch to return records starting from the ninth last record in the matching set.

To retrieve the next record after the last returned by the previous fetch, you would pass a \$flag of 'current' and a \$offset of 1.

#### **\$count**

The \$count argument specifies the maximum number of records to be retrieved.

Passing a \$count value of 0 is valid. This causes fetch to change the current record without actually retrieving any data.

Using a negative value of \$count is also valid. This causes fetch to return all the records in the matching set from the starting position (specified by  $$flag$  and  $$offset$ ).

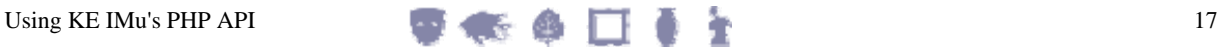

#### <span id="page-21-0"></span>**\$columns**

The \$columns argument is used to specify which columns should be included in the returned records. The argument can be either a simple string or an array of strings. In its simplest form each string contains a single column name, or several column names separated by semi-colons or commas.

For example, to retrieve the information for both the *NamFirst* and *NamLast* columns, you would do one of:

```
$parties = new IMuModule('eparties', $mySession); 
$columns = 'NamFirst;NamLast'; 
$parties->fetch('start', 0, 1, $columns);
```
-OR-

```
$columns = array 
( 
    'NamFirst', 
    'NamLast' 
); 
$parties->fetch('start', 0, 1, $columns);
```
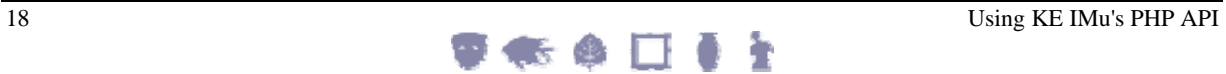

#### <span id="page-22-0"></span>**Return values**

The fetch method returns records requested in an IMuModuleFetchResult object. This object contains three members:

- count (an integer)
- hits (an integer)
- rows (an array)

The count property is the number of records returned by the fetch request.

The hits property is the estimated number of matches in the result set. This number is returned for each fetch because the estimate can decrease as records in the result set are processed by the fetch method.

The rows property is an array containing the set of records requested. Each element of the rows array is itself an associative array. Each associative array contains entries for each column requested.

The following example shows a simple search of the EMu Parties module using findTerms with fetch used to retrieve a set of records:

```
require_once '…/IMu.php'; 
require_once IMu::$lib . '/Session.php'; 
require_once IMu::$lib . '/Module.php'; 
… 
try 
\{ $mySession = new IMuSession('server.com', 12345); 
   $parties = new IMuModule('eparties', $mySession); 
   // Find all party records where Last Name contains 'smith' 
   $search = array('NamLast', 'Smith'); 
   $hits = $parties->findTerms($search); 
   // We want to fetch the irn, NamFirst and NamLast 
   // columns for each record. 
   $columns = array 
   ( 
     'irn',
      'NamFirst', 
      'NamLast' 
   ); 
   // Fetch the first three records (at most) from the start 
   // of the result set. 
   $result = $parties->fetch('start', 0, 3, $columns); 
  print_r($result);
} 
catch (Exception $e) 
{ 
 … 
}
```
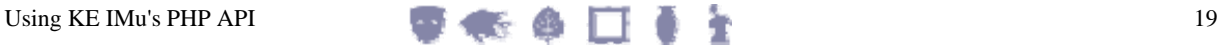

The output of this code will be similar to:

```
IMuModuleFetchResult Object 
([count] \Rightarrow 3[hits] => 12
    [rows] => Array 
    ( 
      [0] => Array
       ( 
         [rownum] => 1
          [irn] => 722 
          [NamFirst] => Chris 
          [NamLast] => SMITH 
       ) 
      [1] \Rightarrow Array
       ( 
         [rownum] => 2
         \lceil \text{irn} \rceil => 723
          [NamFirst] => Brad 
          [NamLast] => Smith 
       ) 
      [2] \Rightarrow Array
       ( 
         [rownum] => 3
          [irn] => 724 
          [NamFirst] => Sylvia 
          [NamLast] => Smith 
       ) 
    ) 
)
```
Notice that data for each row includes the irn, NamFirst and NamLast elements, which correspond to the columns requested. Also notice that a  $r_{\text{c}}$  rownum element is included. This element contains the number of the record within the result set (starting from 1) and is always included in the retrieved records.

Nested tables are returned as arrays of strings. For example, if a \$columns argument of:

```
'NamLast;NamFirst;NamRoles_tab'
```
is passed, the object returned will have a structure similar to:

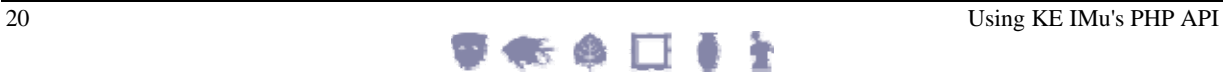

```
IMuModuleFetchResult Object 
( 
    [hits] \Rightarrow 1 [rows] => Array 
    \left([0] => Array
         ( 
            [NamLast] => Ebb 
            [rown] => 1
             [NamRoles_tab] => Array 
              ( 
                 [0] => Lyricist 
                 [1] => Pianist 
) and ( ) and ( ) and ( ) and ( ) and ( ) and ( ) and ( ) and ( ) and ( ) and ( ) and ( ) and ( ) and ( ) and (
             [NamFirst] => Fred 
         ) 
     ) 
\sqrt{ }
```
(Displayed using print\_r)

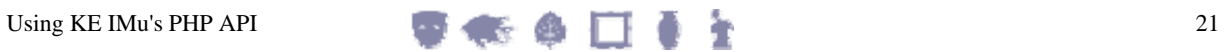

#### <span id="page-25-0"></span>**Attachments**

The set of columns requested can be more than simple column names. Columns from modules which the current record attaches to can also be requested. For example, suppose that the Catalogue module documents the creator of an object as an attachment (to a record in the Parties module) in a column called *CatCreatorRef*. If the Catalogue module is searched, it is possible to get the creator's last name for each Catalogue record in the result set as follows:

```
'CatCreatorRef.NamLast'
```
This technique can be extended to get information for more than one column:

```
'CatCreatorRef.(NamTitle;NamLast;NamFirst)'
```
The values are returned in a nested associative array:

```
IMuModuleFetchResult Object 
( 
   [count] \Rightarrow 1[hits] => 1
    [rows] => Array 
   \left([0] => Array
      \left([rownum] => 1
          [irn] => 5 
          [CatCreatorRef] => Array 
\mathcal{L}(\mathcal{L}) [NamLast] => Mueck 
              [NamTitle] => Mr 
              [NamFirst] => Ron 
\qquad \qquad \rightarrow ) 
\qquad \qquad)
```
 Users of the older EMuWeb system should note that it is possible to use an "arrow" (i.e. a hyphen followed by a greater-than sign) in place of the dot, e.g.:

"CatCreatorRef->NamLast"

Also note that it is not necessary to include the table name in the reference. For example:

"CatCreatorRef->eparties->NamLast"

is not necessary. The IMu server will accept this syntax and silently ignore the table name.

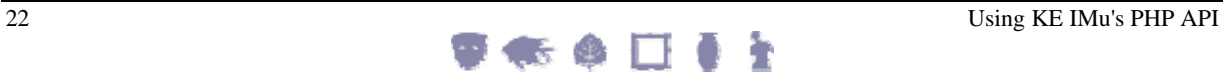

#### <span id="page-26-0"></span>**Reverse attachments**

In addition to standard attachment columns, it is possible to request information from so-called reverse attachments. A reverse attachment refers to one or more records which attach to the current record.

For example, to retrieve information from a set of Catalogue records which attach to the current Parties record via the Catalogue's *CatCreatorRef* column, specify:

```
'<ecatalogue:CatCreatorRef>.(irn,TitMainTitle)'
```
The following code fragment retrieves Parties IRN 53 and displays the *CatCreatorRef*  reverse attachments:

```
$parties = new IMuModule('eparties', $mySession); 
$hits = $parties->findKey(53); 
$columns = array 
( 'irn', 
    'NamFirst', 
    'NamLast', 
    '<ecatalogue:CatCreatorRef>.(irn,TitMainTitle)' 
); 
$result = $parties->fetch('start', 0, 1, $columns); 
print_r($result);
```
The reverse attachments are returned as an associative array:

```
IMuModuleFetchResult Object 
([count] \Rightarrow 1[hits] => 1
       [rows] => Array 
       ( 
           [0] => Array
             ( 
                  [ecatalogue:CatCreatorRef] => Array 
\sim ( \sim[0] => Array
\sim (and \sim 0.000 \sim 0.000 \sim 0.000 \sim 0.000 \sim 0.000 \sim 0.000 \sim 0.000 \sim 0.000 \sim 0.000 \sim 0.000 \sim 0.000 \sim 0.000 \sim 0.000 \sim 0.000 \sim 0.000 \sim 0.000 \sim 0.000 \sim 0.000 \sim 0.000 \[irn] \Rightarrow 5 [TitMainTitle] => In Bed 
\overline{\phantom{a}}[1] => Array
\sim (and \sim 0.000 \sim 0.000 \sim 0.000 \sim 0.000 \sim 0.000 \sim 0.000 \sim 0.000 \sim 0.000 \sim 0.000 \sim 0.000 \sim 0.000 \sim 0.000 \sim 0.000 \sim 0.000 \sim 0.000 \sim 0.000 \sim 0.000 \sim 0.000 \sim 0.000 \\lceilirn\rceil => 50
                              [TitMainTitle] => Man in Blankets 
\overline{\phantom{a}}\qquad \qquad \qquad [irn] => 53 
                  [NamLast] => Mueck 
                  [rownum] => 1
                  [NamFirst] => Ron 
             ) 
       ) 
)
```
#### <span id="page-27-0"></span>**Rename a column**

It is possible to rename any column when it is returned by adding the new name in front of the real column being requested, followed by an equals sign.

For example, to request data from the *NamLast* column but rename it as last\_name, specify:

'last\_name=NamLast'

The returned Map will contain an element called last\_name rather than NamLast.

This is particularly useful for complicated reverse attachment names:

'objects=<ecatalogue:CatCreatorRef>.(SummaryData)'

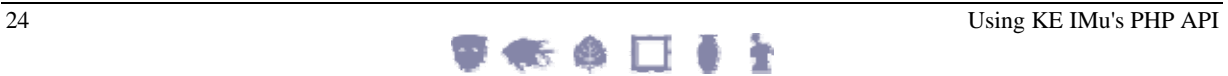

#### <span id="page-28-0"></span>**Grouping a set of nested table columns**

A set of nested table columns can be grouped. Grouping allows the association between the columns to be reflected in the structure of the data returned. Consider the *Contributors* grid on the Details tab of the Narratives module, which contains two columns:

- *NarContributorRef\_tab* which contains a set of attachments to records in the Parties module.
- *NarContributorRole\_tab* which contains the roles for the corresponding contributors.

Each column can be retrieved separately as follows:

```
$narratives = new IMuModule('enarratives', $mySession); 
$narratives->findKey(2); 
$columns = array 
( 'irn', 
   'NarTitle', 
   'NarContributorRef_tab.SummaryData', 
    'NarContributorRole_tab' 
); 
$result = $narratives->fetch('start', 0, 1, $columns); 
print_r($result);
```
(

This produces output such as:

```
IMuModuleFetchResult Object 
     [count] \Rightarrow 1[hits] => 1
      [rows] => Array 
       ( 
           [0] => Array
            ( 
                [rownum] => 1
                 [irn] => 2 
                 [NarTitle] => Portrait of William Wilberforce 
                 [NarContributorRole_tab] => Array 
\sim ( \sim[0] => Artist
                       [1] => Author 
) and ( ) and ( ) and ( ) and ( ) and ( ) and ( ) and ( ) and ( ) and ( ) and ( ) and ( ) and ( ) and ( ) and (
                 [NarContributorRef_tab] => Array 
\sim ( \sim[0] => Array
\sim (and \sim 0.000 \sim 0.000 \sim 0.000 \sim 0.000 \sim 0.000 \sim 0.000 \sim 0.000 \sim 0.000 \sim 0.000 \sim 0.000 \sim 0.000 \sim 0.000 \sim 0.000 \sim 0.000 \sim 0.000 \sim 0.000 \sim 0.000 \sim 0.000 \sim 0.000 \ [SummaryData] => Rising, John 
 ) 
                      [1] => Array
\sim (and \sim 0.000 \sim 0.000 \sim 0.000 \sim 0.000 \sim 0.000 \sim 0.000 \sim 0.000 \sim 0.000 \sim 0.000 \sim 0.000 \sim 0.000 \sim 0.000 \sim 0.000 \sim 0.000 \sim 0.000 \sim 0.000 \sim 0.000 \sim 0.000 \sim 0.000 \ [SummaryData] => Graham, Beverley 
 ) 
                 ) 
            ) 
       ) 
)
```
Although this works fine, the relationship between the contributor and his or her role is unclear. Grouping can make the relationship far clearer.

To group the columns, surround them with square brackets:

```
'[NarContributorRef_tab.SummaryData,NarContributorRole_tab]'
```
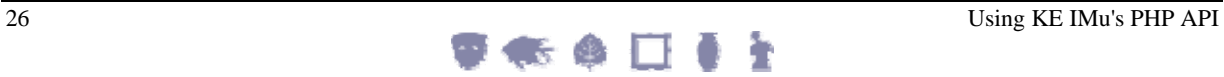

IMuModuleFetchResult Object  $($  $[count] \Rightarrow 1$  $[hits]$  => 1 [rows] => Array (  $[0]$  => Array  $\overline{\phantom{a}}$  $[rownum]$  => 1  $[irn] \Rightarrow 2$  [NarTitle] => Portrait of William Wilberforce [group1] => Array  $\sim$  (  $\sim$  $[0]$  => Array  $\sim$  (and  $\sim$  0.000  $\sim$  0.000  $\sim$  0.000  $\sim$  0.000  $\sim$  0.000  $\sim$  0.000  $\sim$  0.000  $\sim$  0.000  $\sim$  0.000  $\sim$  0.000  $\sim$  0.000  $\sim$  0.000  $\sim$  0.000  $\sim$  0.000  $\sim$  0.000  $\sim$  0.000  $\sim$  0.000  $\sim$  0.000  $\sim$  0.000  $\$  [NarContributorRole\_tab] => Artist [NarContributorRef\_tab] => Array  $\mathcal{L}(\mathcal{L})$  [SummaryData] => Rising, John  $\overline{\phantom{a}}$  $\overline{\phantom{a}}$  $[1]$  => Array  $\sim$  (and  $\sim$  0.000  $\sim$  0.000  $\sim$  0.000  $\sim$  0.000  $\sim$  0.000  $\sim$  0.000  $\sim$  0.000  $\sim$  0.000  $\sim$  0.000  $\sim$  0.000  $\sim$  0.000  $\sim$  0.000  $\sim$  0.000  $\sim$  0.000  $\sim$  0.000  $\sim$  0.000  $\sim$  0.000  $\sim$  0.000  $\sim$  0.000  $\$  [NarContributorRole\_tab] => Author [NarContributorRef\_tab] => Array  $\mathcal{L}(\mathcal{L})$  [SummaryData] => Graham, Beverley  $)$  ) and  $($  $\overline{\phantom{a}}$  ) ) ) )

With this single change, output of the previous code fragment looks like this:

By default, the group is given a name of group1, group2 and so on, which can be changed easily enough:

```
'contributors=[NarContributorRef_tab.SummaryData, 
  NarContributorRole_tab]'
```
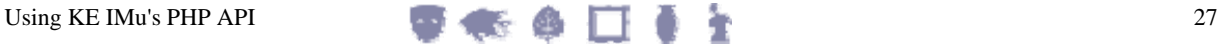

#### <span id="page-31-0"></span>**Column sets**

Every time fetch is called and a set of columns to retrieve is passed, the IMu server must parse these columns and check them against the EMu schema. For complex column sets, particularly those involving several references or reverse references, this can take time.

If fetch will be called several times with the same set of columns, it is a good idea to register the set of columns once and then simply pass the name of the registered set each time fetch is called.

IMuModule's addFetchSet method is used to register a set of columns. This method takes two arguments:

- The name of the column set.
- The set of columns to be associated with that name.

For example:

```
$columns = array 
( 'irn', 
    'NamFirst', 
    'NamLast' 
); 
$parties->addFetchSet('PersonDetails', $columns);
```
This registers the set of columns with the IMu server and gives it the name PersonDetails. This name can then be passed to any call to fetch and the same set of columns will be returned:

```
$parties->fetch('start', 0, 5, 'PersonDetails');
```
More than one set can be registered at once using addFetchSets. Simply build an associative array containing each set:

```
$sets = array( 
   'PersonDetails' => array('irn', 'NamFirst', 'NamLast'), 
    'OrganisationDetails' => array('irn', 'NamOrganisation')); 
$module->addFetchSets($sets);
```
Using column sets is very useful when maintaining state (page [45\)](#page-48-1).

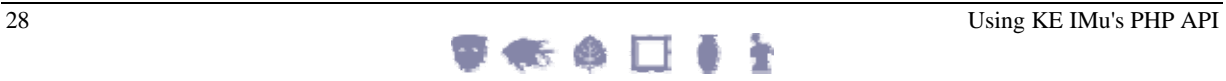

#### <span id="page-32-0"></span>**A simple example**

In this example we build a simple PHP based web page to search the Parties module by last name and display the full set of results.

First build the search page, search.html, which is a plain HTML form:

```
<head> 
   <title>Party Search</title> 
</head> 
<body> 
   <form action="results.php"> 
      <p>Enter a last name to search for:</p> 
      <input type="text" name="name"/> 
      <input type="submit" value="Search"/> 
   </form> 
</body>
```
Next build the results page, results.php, which runs the search and displays the results:

```
<?php 
require_once '…/IMu.php'; 
require_once IMu::$lib . '/session.php'; 
require_once IMu::$lib . '/module.php'; 
try 
\{ $session = new IMuSession('localhost', 45678); 
   $module = new IMuModule('eparties', $session); 
   /* Build search term and run search. 
   ** Search term is passed from search.html using GET 
   */ 
  $text = $S_GET['name'];
   $term = array('NamLast', $text); 
   $hits = $module->findTerms($term); 
   /* Build list of columns to fetch */ 
   $columns = array 
    ( 
      'NamFirst', 
      'NamLast' 
   ); 
  /* Fetch all the matches in one go by passing count < 0 * /Sresults = \text{Smodule->fetch('start', 0, -1, 5columns)};
   /* Build the results page */ 
?> 
<body> 
<p>Number of matches: <?php echo $results->hits ?></p> 
<table> 
<?php 
   /* Display each match in a separate row in a table */ 
   foreach ($results->rows as $row) 
\{
```

```
?> 
    <tr> 
     <td><?php echo $row['rownum'] ?></td>
      <td><?php echo $row['NamFirst'], ' ', $row['NamLast'] ?></td> 
  \langletr>
<?php 
  } 
?> 
</table> 
</body> 
<?php 
} 
catch(Exception $err) 
{ 
   print("Sorry, an error occurred: $err\n"); 
} 
?>
```
The page generated looks like this:

```
Number of matches: 13 
1 Noel SMITH 
2 Alwyn Smith 
3 Graham Smith 
4 Peter Smith 
5 Kate ECCLES-SMITH 
6 Louise WARNE-SMITH 
7 Jill SMITH 
8 Joanna MURRAY-SMITH 
9 Clare Smith 
10 B. Smith 
11 Ian SMITH 
12 Kate Eccles-Smith 
13 Grace Cossington SMITH
```
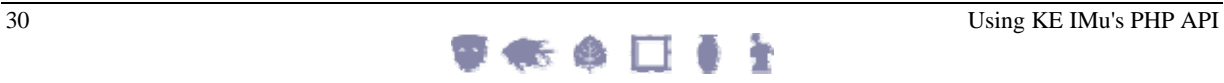

#### <span id="page-34-0"></span>**Sorting**

The matching set of results can be sorted using IMuModule's sort method. This method takes two arguments:

- \$keys
- \$flags

#### **\$keys**

The \$keys argument is used to specify the columns by which to sort the result set. The argument can be either a simple string or an array of strings. Each string can be a simple column name or a set of column names, separated by semi-colons or commas. Each column name can be preceded by  $a + or -$ . A leading  $+$  indicates that the records should be sorted in ascending order. A leading – indicates that the records should be sorted in descending order.

For example, to sort a set of Parties records first by *Party Type* (ascending), then *Last Name* (descending) and then *First Name* (ascending):

```
$keys = '+NamPartyType;-NamLast;+NamFirst';
```
-OR-

```
$keys = array 
( '+NamPartyType', 
    '-NamLast', 
    '+NamFirst' 
);
```
**G** If a sort order  $(+)$  or  $-)$  is not given, the sort order defaults to ascending.

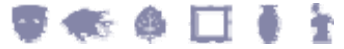

#### <span id="page-35-0"></span>**\$flags**

The \$flags argument is used to pass one or more flags to control the way the sort is carried out. As with the \$keys argument, the \$flags argument can be a simple string or an array of strings. Each string can be a single flag or a set of flags separated by semi-colons or commas.

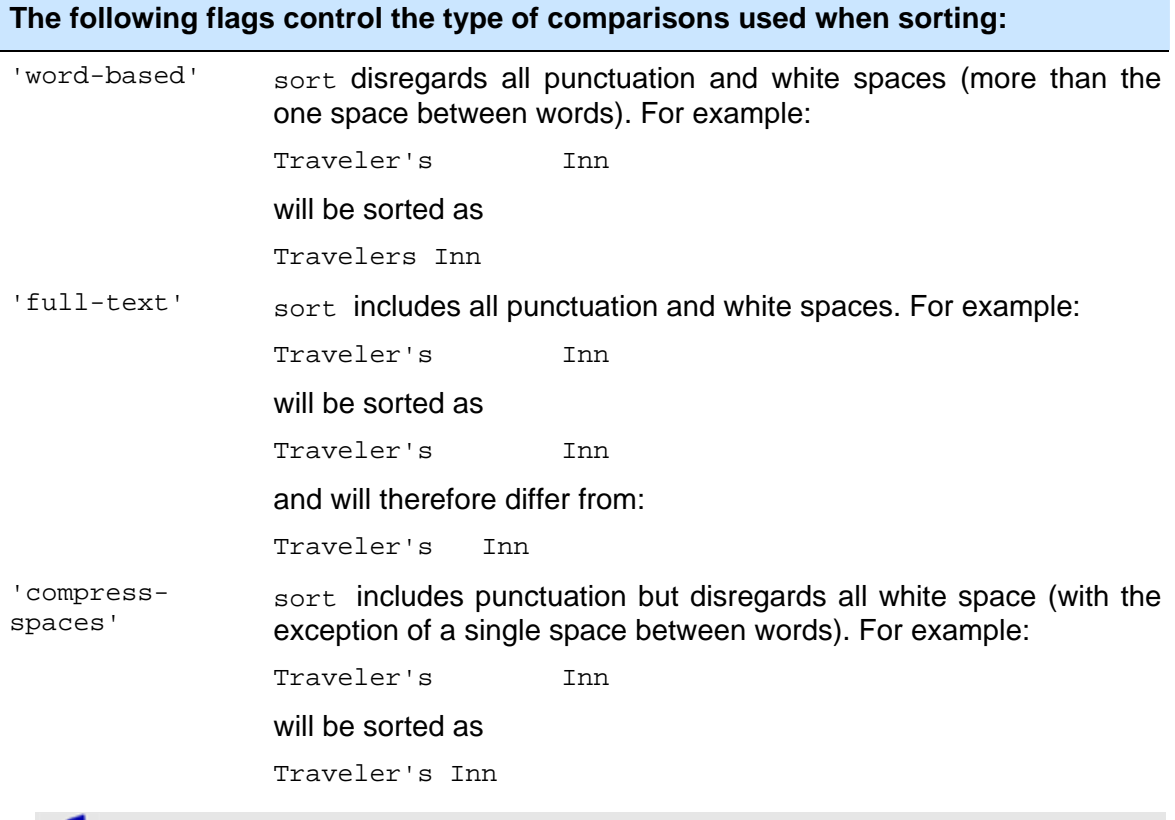

If none of these flags is included, the comparison defaults to 'word-based'.

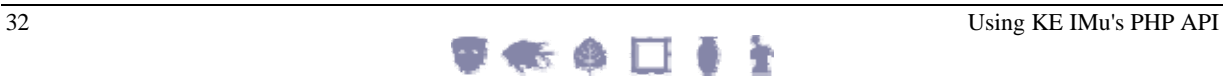
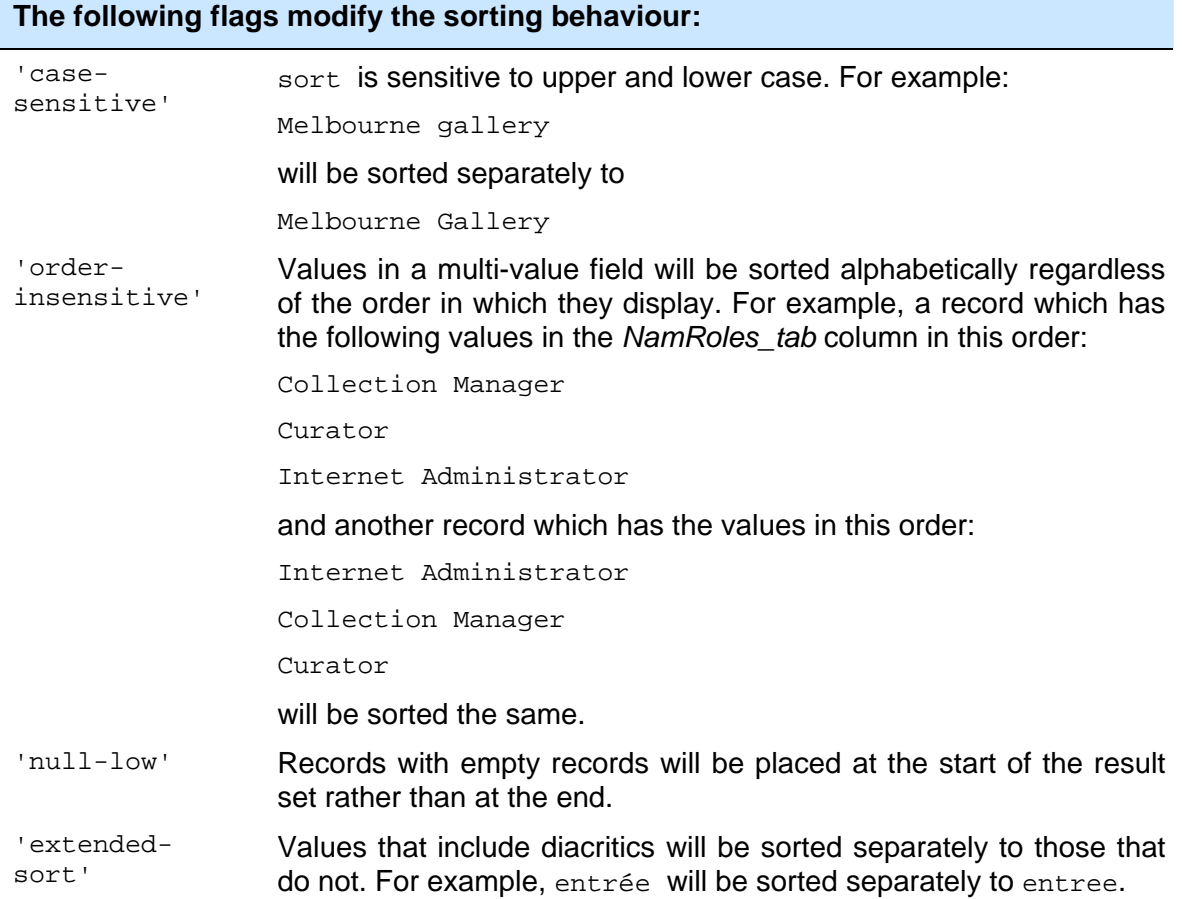

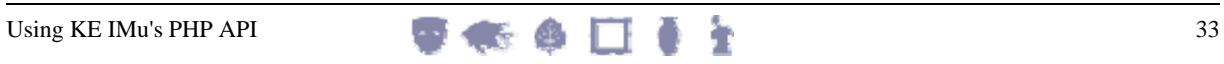

### **The following flags can be used when generating a summary of the sorted records:**

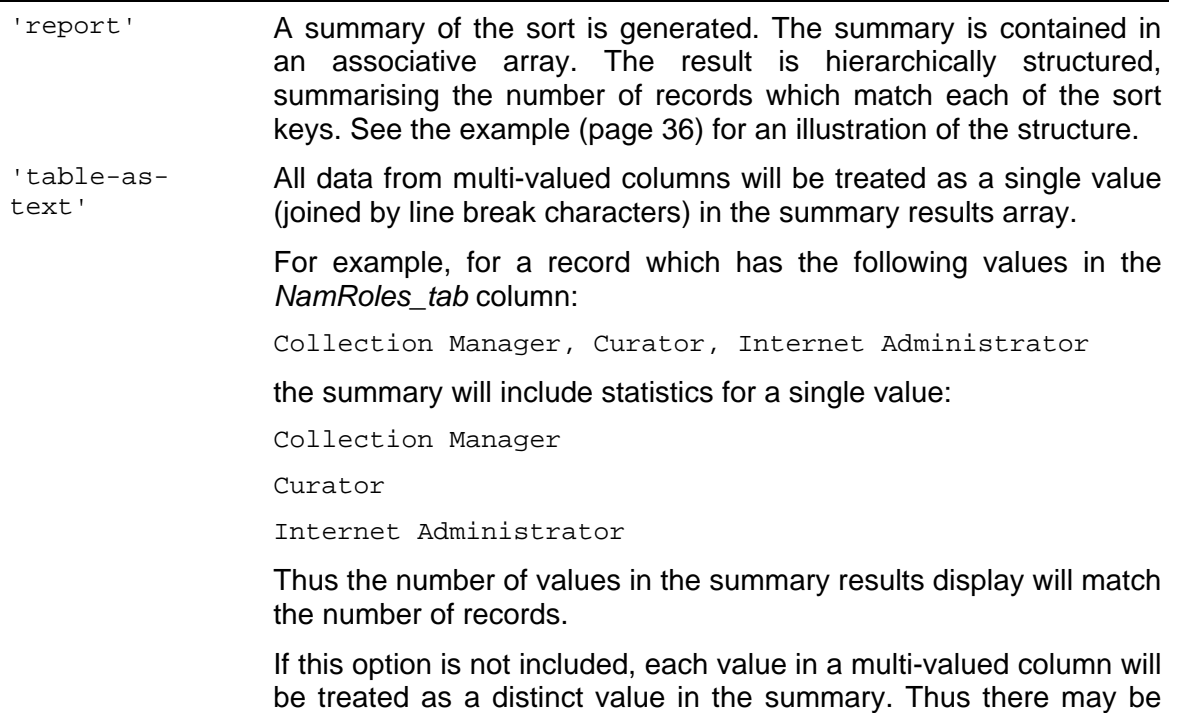

many more values in the summary results than there are records.

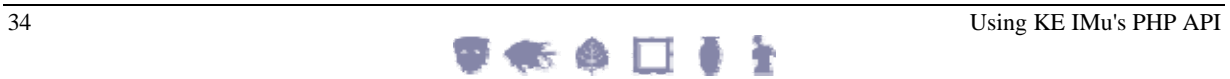

### **Return value**

The sort method returns null unless the report flag is used.

If the report flag is used, the sort method returns a simple array representing a list of distinct terms associated with the primary key in the sorted result set.

Each element in the array is an associative array. This array contains three elements which describe the term:

- value (a string)
- count (an integer)
- list (an array)

The value element is the distinct value itself.

The count element is the number of records in the result set which have this value.

The list element is a nested array. This holds values for secondary sorts within the primary sort. This is illustrated in the following example:

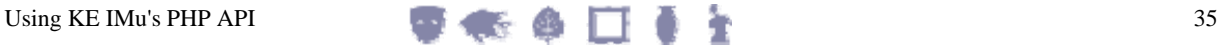

### <span id="page-39-0"></span>**Example**

In this example we run a three-level sort on a set of Parties records, sorting first by *Party Type*, then *Last Name* (descending) and then by *First Name*. Setting up and running the sort is straightforward:

```
$parties = new IMuModule('eparties', …); 
… 
$parties->findTerms(…); 
… 
$keys = array 
\left( '+NamPartyType', 
   '-NamLast', 
   '+NamFirst' 
); 
$flags = array 
( 
   'full-text', 
   'case-sensitive', 
   'report' 
); 
$result = $parties->sort($keys, $flags); 
print_r($result);
```
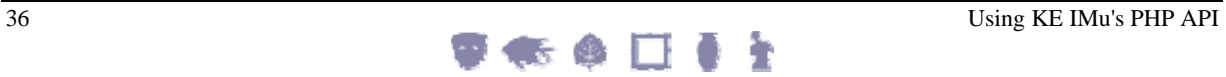

This will produce output similar to the following:

```
Array 
( 
 … 
[3] => Array
( 
         [count] => 2086 
         [value] => Person 
         [list] => Array 
         \overline{(\ } … 
             [11] => Array 
              ( 
                 [count] \Rightarrow 4 [value] => Young 
                  [list] => Array 
\sim (and \sim 0.000 \sim 0.000 \sim 0.000 \sim 0.000 \sim 0.000 \sim 0.000 \sim 0.000 \sim 0.000 \sim 0.000 \sim 0.000 \sim 0.000 \sim 0.000 \sim 0.000 \sim 0.000 \sim 0.000 \sim 0.000 \sim 0.000 \sim 0.000 \sim 0.000 \[0] => Array
\mathcal{L}(\mathcal{L})[count] \Rightarrow 1 [value] => Derek 
\overline{\phantom{a}}[1] => Array
\mathcal{L}(\mathcal{L})[count] \Rightarrow 1 [value] => Don 
\overline{\phantom{a}}[2] => Array
\mathcal{L}(\mathcal{L})[count] \Rightarrow 1 [value] => George 
\overline{\phantom{a}}[3] => Array
                     \left([count] \Rightarrow 1 [value] => Shirley 
 ) 
 ) 
             ) 
 … 
         ) 
         … 
)
```
### SECTION<sub>5</sub>

# **Multimedia**

The multimedia resources associated with an EMu record can be retrieved using IMuModule's fetch method by specifying a special column called *multimedia*. When this column is requested the server returns the set of multimedia attachments associated with the record in question.

The set is returned as an array of associative arrays. Each array includes the following information:

• irn

The irn of the resource in EMu's Multimedia module.

type

The media type: typically image, audio, video, etc.

format

The media format or sub-type such as jpeg or tiff for image formats, wav or mpeg for audio.

This is equivalent to the column request:

```
multimedia=MulMultiMediaRef_tab. 
( 
    irn, 
    type=MulMimeType, 
    format=MulMimeFormat 
\rightarrow
```
with the addition that the result does not contain any empty entries (i.e. entries corresponding to null values in the *MulMultiMediaRef\_tab* column) or any entries for Multimedia records which are not accessible via IMu.

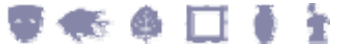

For example:

```
$mySession = new IMuSession('server.com', 40999); 
$mySession->connect(); 
$parties = new IMuModule('eparties', $mySession); 
// Build the search and run it 
$search = array('NamLast', 'Pavarotti'); 
$parties->findTerms($search); 
// Build list of columns to fetch 
$columns = array 
( 'NamFirst', 
   'NamLast', 
   'multimedia' 
); 
// We are only interested in the first record 
$result = $parties->fetch('start', 0, 1, $columns); 
$rows = $result->rows; 
$row = $rows[0];// Display the results 
$first = $row['NamFirst']; 
$last = $row['NamLast']; 
$multimedia = $row['multimedia']; 
printf("First Name: %s\n", $first); 
printf("Last Name: %s\n", $last); 
printf("multimedia (%d)\n", count(multimedia)); 
foreach ($multimedia as $entry) 
\left\{ \right. $irn = $entry['irn']; 
   $type = $entry['type']; 
   $format = $entry['format']; 
   printf(" irn %d: %s/%s\n", $irn, $type, $format); 
}
```
will produce output such as:

```
First Name: Luciano 
Last Name: PAVAROTTI 
multimedia (11) 
   irn 100096: image/gif 
   irn 100100: image/gif 
   irn 100101: image/gif 
   irn 100102: image/gif 
   irn 100105: image/jpeg 
   irn 100095: video/quicktime 
   irn 100103: video/quicktime 
   irn 100098: audio/wav 
   irn 100099: audio/wav 
   irn 100104: audio/wav 
   irn 100097: application/msword
```
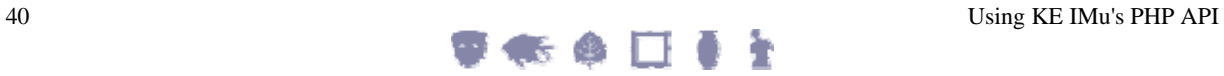

The *multimedia* column is an example of an IMu "virtual" column. The column does not actually exist in the EMu table being accessed. Instead, the IMu server interprets the request for the column and builds an appropriate response. There are other virtual columns that can be used when accessing a record's multimedia attachments:

• *images*

This returns the subset of multimedia attachments which have a mime type of image. Like *multimedia*, this is returned as an array of associative arrays for each image.

• *image*

The preferred image from the set of images. Currently this is the same as the first entry in the array returned by images. However, future versions of EMu may allow another multimedia attachment to be flagged as the preferred image, in which case the *image* column will return information for the preferred resource, rather than the first one. This is returned as a single associative array.

• *videos*

This returns the subset of multimedia attachments which have a mime type of video.

• *video*

The preferred video from the set of videos. Currently this is the same as the first entry in the array returned by *videos*.

All these virtual columns act as reference columns into the Multimedia module. This means that other Multimedia columns can also be requested from the corresponding Multimedia record. For example, to include the publisher (*DetPublisher*) in the information returned for each attached multimedia resource:

multimedia.DetPublisher

The returned associative arrays will include a *DetPublisher* entry as well as the standard *irn*, *type* and *format* entries.

Any standard columns from the Multimedia module can be requested in this way. In addition, the Multimedia module includes a virtual column, *resource*, which can be used get access to the contents of the actual multimedia resource. The *resource* column is returned as another associative array. The object includes the following information:

• identifier

The contents of the multimedia record's *MulIdentifier* field.

• mimeType

The media type: typically image, audio, video, etc.

• mimeFormat

The media format or sub-type such as jpeg or tiff for image formats, wav or mpeg for audio.

• size

The size of the resource in bytes.

file

An open PHP file handle. This provides a read-only handle to a temporary copy of the resource itself. The temporary copy of the file is discarded when the file handle is closed or destroyed.

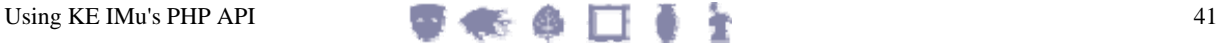

• height

For images, the height of the image in pixels.

• width For images, the width of the image in pixels.

The following code fragment retrieves Parties IRN 53, displays the information for its preferred attached image and creates a copy of the resource in a file called imagecopy:

```
$parties = new IMuModule('eparties', $mySession); 
$hits = $parties->findKey(53); 
$columns = array 
( 'NamFirst', 
   'NamLast', 
   'image.resource' 
); 
$result = $parties->fetch('start', 0, 1, $columns); 
… 
$rows = result->rows; 
// Because we did a findKey() search, we are only 
// interested in the first row. 
$row = $rows[0];$image = $row['image']; 
$resource = $image['resource']; 
// Print out information about the resource 
$identifier = $resource['identifier']; 
$mimeType = $resource['mimeType']; 
$mimeFormat = $resource['mimeFormat']; 
$size = $resource['size']; 
printf("identifier: %s\n", $identifier); 
printf("mimeType: %s\n", $mimeType); 
printf("mimeFormat: %s\n", $mimeFormat); 
printf("size: %d\n", $size); 
// Save a copy of the resource 
$temp = $resource['file']; 
$copy = fopen('image-copy', 'wb'); 
for (i; j){ 
  \text{Sdata} = \text{freq}(\text{Stemp}, 4096); // read 4K at a time
  if ($data === false || strlen($data) == 0)
      break; 
   fwrite($copy, $data); 
} 
fclose($copy);
```
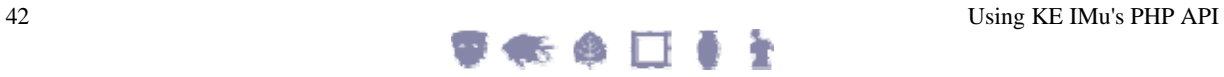

This will produce output similar to:

```
identifier: LucianoPavarotti.gif 
mimeType: image 
mimeFormat: gif 
size: 19931
```
as well as creating a file called image-copy which contains the copy of the image itself.

The previous example retrieves a binary copy of the master resource in its original format. It is also possible to modify how the resource is returned. This is done by adding modifiers to the *resource* column request. Modifiers are added after the column name and inside a set of braces.

The modifiers which can be applied to the *resource* column are:

• encoding

Specifies that the resource returned should be encoded. The only currently supported encoding is base64. By default the resource is returned as raw binary data.

Example:

resource{encoding:base64}

• checksum

Specifies that the information returned with the resource should include a checksum. The checksum requested can be crc32 or md5.

Example:

resource{checksum:crc32}

In addition other modifiers can be applied to image resources:

format

Specifies the format of the required image. If the master image is already in the required format, then it is returned. Otherwise the image is reformatted on-the-fly and the reformatted image is returned.

Example:

resource{format:gif}

This requests that the imaged is returned as a gif.

The IMu server uses ImageMagick to process the image and the range of supported formats is very large. The complete list is available from:

http://www.imagemagick.org/script/formats.php

height

Specifies the height of the image required in pixels. If the record contains a resolution with this height, this resolution is returned. Otherwise the closest matching larger resolution is resized to the requested height on-the-fly and the resized image is returned.

Example:

resource{height:200}

• width

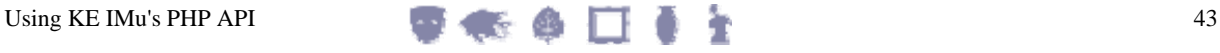

Specifies the width of the image required in pixels. If the record contains a resolution with this width, this resolution is returned. Otherwise the closest matching larger resolution is resized to the requested width on-the-fly and the resized image is returned.

Example:

resource{width:300}

**bestfit** 

If set to yes, the image returned is the existing resolution which most closely matches the specified height or width. No on-the-fly resizing is done. Example:

 resource{height:300,bestfit:yes} This returns the image closest to, but larger than, 300 pixels high.

• aspectratio

Controls whether the image's aspect ratio should be maintained when both a height and a width are specified. If set to no, the aspect ratio is not maintained.

Example:

resource{height:300,width:300,aspectratio:no}

• source

Controls which image is used as the basis for any reformatting that is required.

By default, if no height or width is specified, the master is used as the source image. However, if a height or width is supplied, then by default the closest sized but larger resolution is used as the source. This saves processing time but may not produce the best result when dealing with lossy formats (such as jpeg). To override this, a source value of master can be specified.

Example:

resource{height:300,source:master}

This specifies that the image is generated by resizing the master to 300 pixels high, rather than by using any appropriate resolution.

The source value can also be thumbnail. In this case the image thumbnail is used as the source. Typically you would not want to apply size transformations to the thumbnail but this provides a simple way of retrieving the image's 90x90 thumbnail:

resource{source:thumbnail}

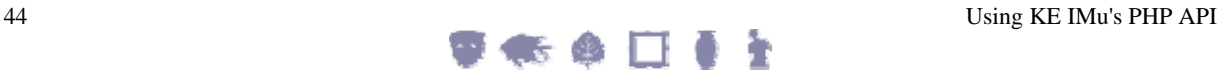

### SECTION 6

# **Maintaining state**

One of the biggest drawbacks of the earlier example (page [29\)](#page-32-0) is that it fetches the full set of results at one time, which is impractical for large result sets. It is more practical to display a full set of results across multiple pages and allow the user to move forward or backward through the pages.

This is simple in a conventional application where a connection to the server is maintained until the user terminates the application. In a web implementation however, this seemingly simple requirement involves a considerably higher level of complexity due to the *stateless* nature of web pages. One such complexity is that each time a new page of results is displayed, the initial search for the records must be re-executed. This is inconvenient for the web programmer and potentially slow for the user.

The IMu server provides a solution to this. When a handler object is created, a corresponding object is created on the server to service the handler's request: this server-side object is allocated a unique identifier by the IMu server. When making a request for more information, the unique identifier can be used to connect a new handler to the same server-side object, with its state intact.

The following example illustrates the connection of a second, independently created IMuModule object to the same server-side object:

```
// Create a module object as usual 
$first = new IMuModule('eparties', $mySession); 
// Run a search - this will create a server-side object 
$keys = array(1, 2, 3, 4, 5, 42);$first->findKeys($keys); 
// Get a set of results 
$result1 = $first->fetch('start', 0, 2, 'SummaryData'); 
// Create a second module object 
$second = new IMuModule('eparties', $mySession); 
// Attach it to the same server-side object as the 
// first module. This is the key step. 
$second->id = $first->id; 
// Get a second set of results from the same search 
$result2 = $second->fetch('current', 1, 2, 'SummaryData');
```
Although two completely separate IMuModule objects have been created, they are each connected to the same server-side object by virtue of having the same id property. This means that the second fetch call will access the same result set as the first fetch. Notice that a flag of 'current' has been passed to the second call. The current state is maintained on the server-side object, so in this case the second call to fetch will return the third and fourth records in the result set.

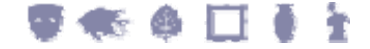

While this example illustrates the use of the id property, it is not particularly realistic as it is unlikely that two distinct objects which refer to the same server-side object would be required in the same piece of code. The need to re-connect to the same server-side object when generating another page of results is far more likely. This situation involves creating a server-side IMuModule object (to search the module and deliver the first set of results) in one request and then re-connecting to the same server-side object (to fetch a second set of results) in a second request. As before, this is achieved by assigning the same identifier to the id property of the object in the second page, but two other things need to be considered.

By default the IMu server destroys all server-side objects when a session finishes. This means that unless the server is explicitly instructed not to do so, the server-side object may be destroyed when the connection from the first page is closed. Telling the server to maintain the server-side object only requires that the sdestroy property on the object is set to false before calling any of its methods. In the example above, the server would be instructed not to destroy the object as follows:

```
$module = new IMuModule('eparties', $mySession); 
$module->destroy = false; 
$keys = array(1, 2, 3, 4, 5, 42);$module->findKeys($keys);
```
The second point is quite subtle. When a connection is established to a server, it is necessary to specify the port to connect to. Depending on how the server has been configured, there may be more than one server process listening for connections on this port. Your program has no control over which of these processes will actually accept the connection and handle requests. Normally this makes no difference, but when trying to maintain state by re-connecting to a pre-existing server-side object, it is a problem.

For example, suppose there are three separate server processes listening for connections. When the first request is executed it connects, effectively at random, to the first process. This process responds to the request, creates a server-side object, searches the Parties module for the terms provided and returns the first set of results. The server is told not to destroy the object and passes the server-side identifier to another page which fetches the next set of results from the same search.

The problem comes when the next page connects to the server again. When the connection is established any one of the three server processes may accept the connection. However, only the first process is maintaining the relevant server-side object. If the second or third process accepts the connection, the object will not be found.

The solution to this problem is relatively straightforward. Before the first request closes the connection to its server, it must notify the server that subsequent requests need to connect explicitly to that process. This is achieved by setting the IMuSession object's \$suspend property to true prior to submitting any request to the server:

```
$mySession = new IMuSession('server.com', 12345); 
$module = new IMuModule('eparties', $mySession); 
… 
$mySession->suspend = true; 
$module->findKeys(…);
```
The server handles a request to suspend a connection by starting to listen for connections on a second port. Unlike the primary port, this port is guaranteed to be used only by that particular server process. This means that a subsequent page can reconnect to a server on this second port and be guaranteed of connecting to the same server process. This in turn means that any saved server-side object will be accessible via its identifier. After the request has returned (in this example it was a call to findKeys), the IMuSession object's \$port property holds the port number to reconnect to:

\$mySession->suspend = true; \$module->findKeys(…); \$reconnect = \$mySession->port;

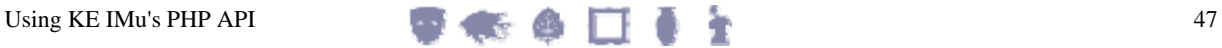

## **Example**

This may seem a little complicated but it is not in fact too difficult to manage in practice.

To illustrate we'll modify the very simple results page of the earlier section to display the list of matching names in blocks of five records per page. We'll provide simple **Next** and **Prev** links to allow the user to move through the results, and we will use some more GET parameters to pass the port we want to reconnect to, the identifier of the serverside object and the rownum of the first record to be displayed.

The code to be modified is in  $results.php$  and is all inside the  $try$  block (so we don't show the other code outside the try block).

First, we create the IMuSession object. We set the sport property to a standard value unless a port parameter has been passed in the URL:

```
/* Create new session object. 
*/ 
$session = new IMuSession(); 
$session->host = 'server.com'; 
/* Work out what port to connect to 
*/ 
$port = 12345;if (array_key_exists('port', $_GET)) 
   $port = $_GET['port']; 
$session->port = $port;
```
Next we connect to the server. We immediately set the sauspend property to true to tell the server that we may want to connect again (this ensures the server listens on a new, unique port):

```
/* Establish connection and tell the server 
** we may want to re-connect 
*/ 
$session->connect(); 
$session->suspend = true;
```
We then create the client-side IMuModule object and set its \$destroy property to false, ensuring the server will not destroy it:

```
/* Create module object and tell the server 
** not to destroy it. 
*/ 
$module = new IMuModule('eparties', $session); 
$module->destroy = false;
```
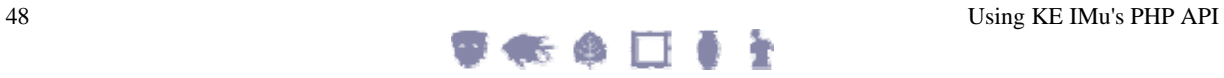

If the URL included a name parameter, we need to do a new search. Alternatively, if it included an id parameter, we need to connect to an existing server-side object:

```
/* If name is supplied, do new search. The 
** search term is passed from search.html using GET 
*/ 
if (array key exists('name', $ GET))
   $module->findTerms(array('NamLast', $_GET['name'])); 
/* Otherwise, if id is supplied reattach to 
** existing server-side object 
*/ 
else if (array_key_exists('id', $_GET)) 
   $module->id = $_GET['id']; 
/* Otherwise, we can't process */ 
else 
   throw new Exception('no name or id');
```
As before, we build a list of columns to fetch:

```
/* Build list of columns to fetch */ 
$columns = array 
( 'NamFirst', 
    'NamLast' 
);
```
If the URL included a rownum parameter, fetch records starting from there. Otherwise start from record number 1:

```
/* Work out which block of records to fetch */ 
$rownum = 1;if (array_key_exists('rownum', $_GET)) 
   $rownum = $_GET['rownum'];
```
Build the main page as before:

```
/* Fetch next five records */ 
$results = $module->fetch('start', $rownum - 1, 5, $columns); 
/* Build the results page */ 
?> 
<body> 
<p>Number of matches: <?php echo $results->hits ?></p> 
<table> 
<?php 
/* Display each match in a separate row in a table */ 
foreach ($results->rows as $row) 
\left\{ \right.?> 
   <tr> 
     <td><?php echo $row['rownum'] ?></td>
      <td><?php echo $row['NamFirst'], ' ', $row['NamLast'] ?></td> 
  \langletr>
<?php 
} 
?> 
</table>
```
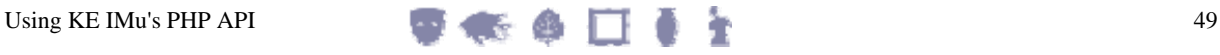

Finally we add the **Prev** and **Next** links to allow the user to page backwards and forwards through the results. This is the most complicated part! First, we want to ensure that we connect to the same server and server-side object, so we add the appropriate port and id parameters to our URL:

```
<?php 
/* Add the Prev and Next links */ 
\text{Surl} = \text{S} SERVER['PHP SELF'];
$url .= '?port=' . $session->port; 
$url .= '&id=' . $module->id;
```
If we are not already showing the first record, we add a **Prev** link to allow the user to go back one page in the result set:

```
$first = $results->rows[0]; 
if ($first['rownum'] > 1) 
\{ $prev = $first['rownum'] - 5; 
   if ($prev < 1) 
     $prev = 1; $prev = $url . '&rownum=' . $prev; 
?> 
<a href="<?php echo $prev ?>">Prev</a> 
<?php 
}
```
Similarly, if we are not already showing the last record, we add a **Next** link to allow the user to go forward one page:

```
$last = $results->rows[count($results->rows) - 1]; 
if ($last['rownum'] < $results->hits) 
{ 
  $next = $last['rownum'] + 1; $next = $url . '&rownum=' . $next; 
?> 
<a href="<?php echo $next ?>">Next</a> 
<?php 
} 
?> 
</body>
```
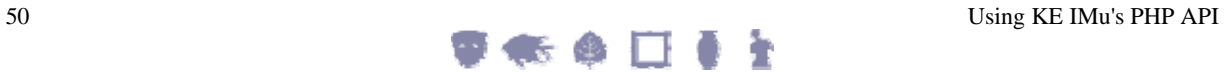

The resulting web page looks like this:

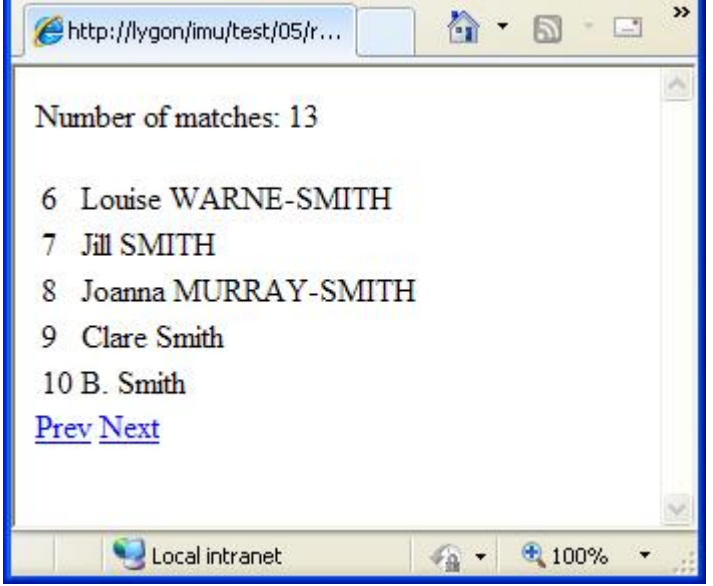

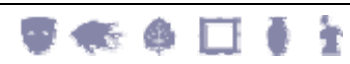

Using KE IMu's PHP API

### SECTION 7

# **Exceptions**

40

When an error occurs, the IMu PHP API throws an exception. The exception is an IMuException object. This is a subclass of PHP's standard Exception class.

For simple error handling all that is usually required is to catch the exception as an Exception object and report the exception as a string:

```
try 
{ 
 … 
} 
catch (Exception $e) 
{ 
   echo "Error: $e"; 
  exit(1);}
```
IMuException overrides the Exception's \_\_toString method (which is called "magically" when the exception object is used as a string) and returns an error message.

> Ideally IMuException would override Exception's getMessage method to return the error message. Unfortunately, getMessage is declared final in Exception, preventing it from being overridden.

To handle specific IMu errors it is necessary to catch the exception as an IMuException object. IMuException includes a property called id. This is a string and contains the internal IMu error code for the exception. For example, you may want to catch the exception raised when an IMuSession's connect method fails and try to connect to an alternative server:

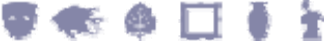

```
$mainServer = 'server1.com'; 
$alternativeServer = 'server2.com'; 
$session = new IMuSession; 
$session->host = $mainServer; 
try 
{ 
   $session->connect(); 
} 
catch (IMuException $e) 
{ 
   /* Check for specific SessionConnect error 
   */ 
   if ($e->id != 'SessionConnect') 
   { 
     echo "Error: $e"; 
    exit(1); } 
   $session->host = $alternativeServer; 
   try 
   { 
      $session->connect(); 
   } 
   catch (Exception $e) 
   { 
      echo "Error: $e"; 
     exit(1); } 
} 
/* By the time we get to here the session is connected 
** to either the main server or the alternative.
*/
```
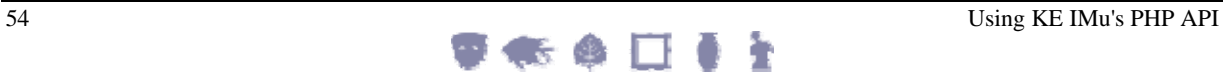

### SECTION 8

# **Reference**

## **Class IMuHandler**

require\_once IMu::\$lib . '/Handler.php'

Provides a general low-level interface to creating server-side objects.

### **Constructor**

public \_\_construct([IMuSession \$session])

Creates an object which can be used to interact with server-side objects.

#### **Parameters**

\$session An IMuSession object to be used to communicate with the IMu server.

> If this parameter is not supplied, a new session is created automatically using the IMuSession class's default host and port values.

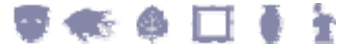

# **Properties**

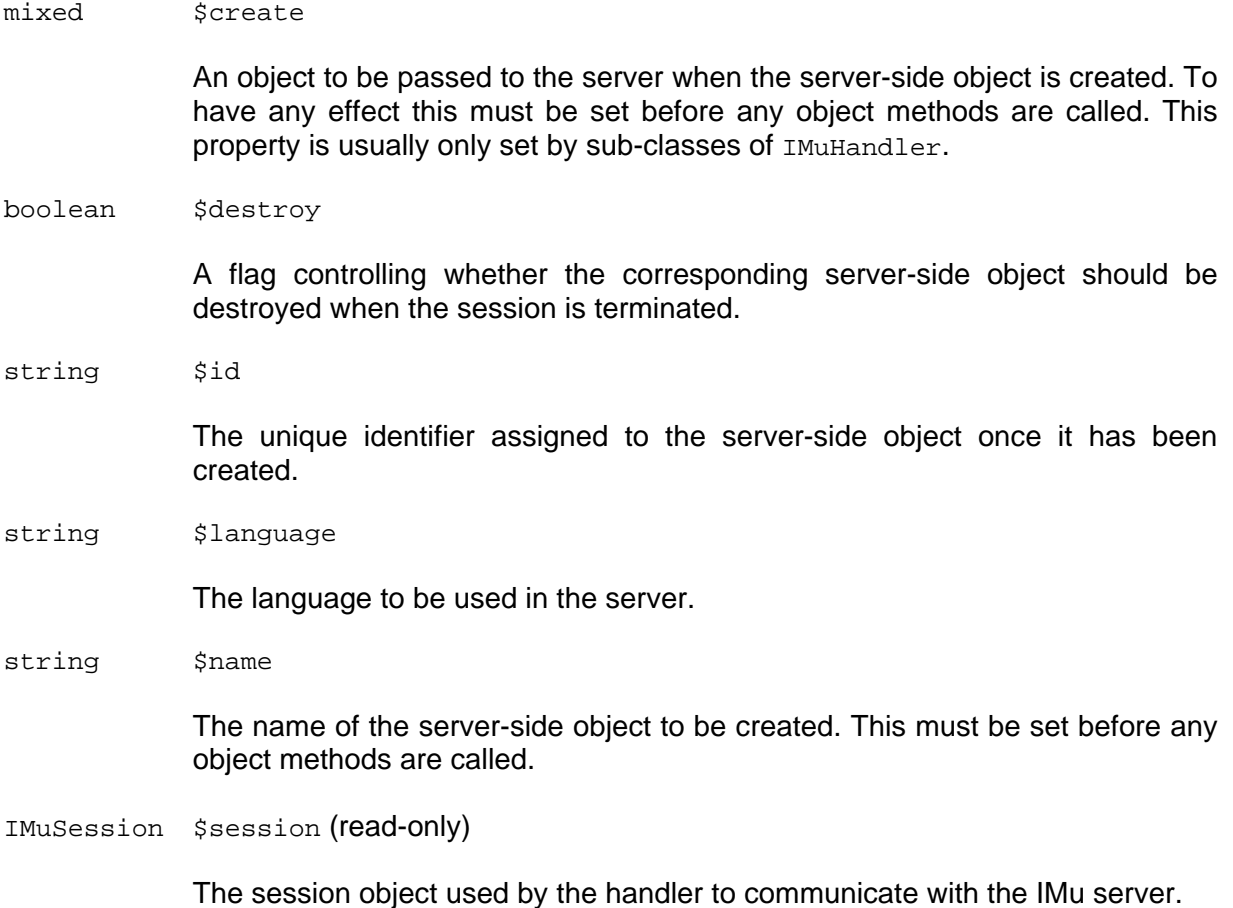

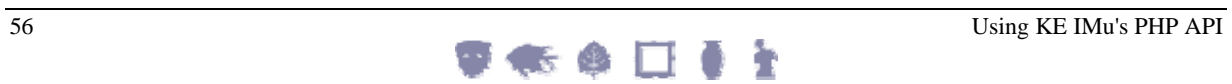

### **Methods**

public mixed call(string \$method [, mixed \$parameters])

method.

Calls a method on the server-side object.

### **Parameters**

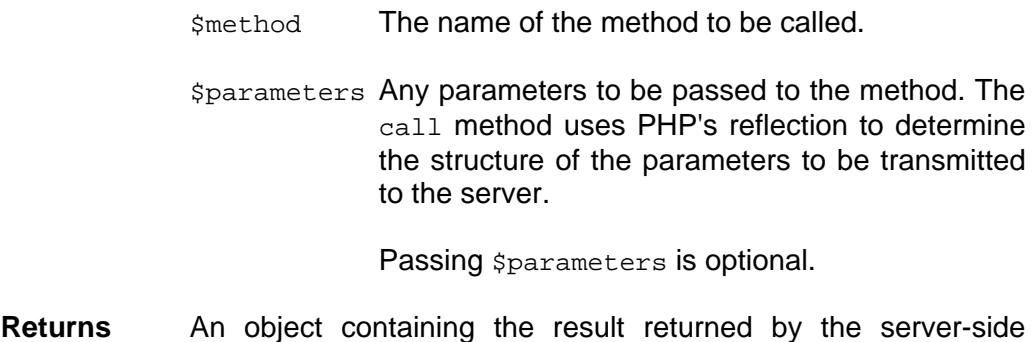

**Throws** IMuException if a server-side error occurred.

public mixed request(mixed \$request)

Submits a low-level request to the IMu server. This method is chiefly used by the call method above.

#### **Parameters**

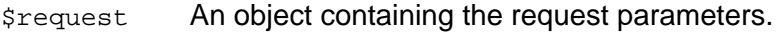

**Returns** An object containing the server's response.

**Throws** IMuException if a server-side error occurred.

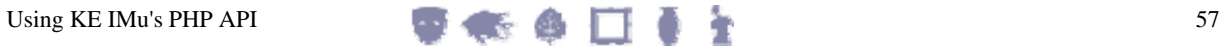

# **Class IMu**

require\_once '…/IMu.php'

Simple class containing general IMu properties. This class cannot be instantiated.

### **Class constants**

string VERSION

The version number of the IMu API.

### **Class properties**

mixed \$lib

The path to the installed IMu PHP source code.

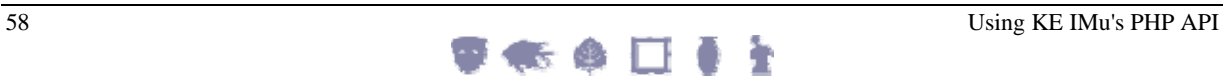

# **Class IMuException**

require\_once IMu::\$lib . '/Exception.php'

Extends: Exception

Class for IMu-specific exceptions.

### **Constructor**

```
public __construct(string $id [, mixed $args [, mixed $...]])
```
Creates an IMu specific exception.

#### **Parameters**

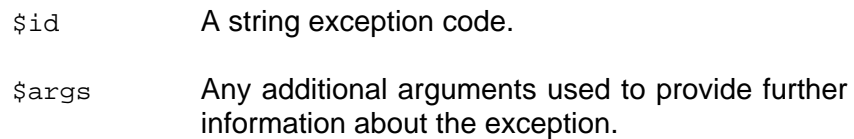

### **Properties**

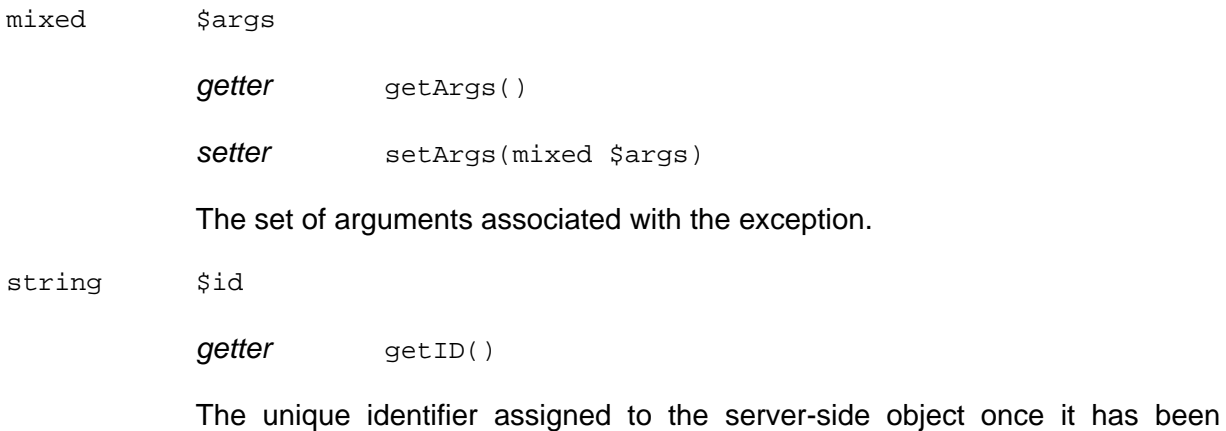

created.

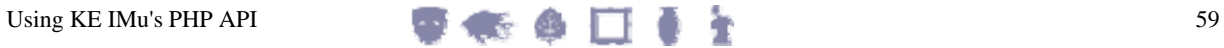

### **Methods**

public string toString()

Overrides the standard PHP \_toString method.

**Returns** A string description of the exception.

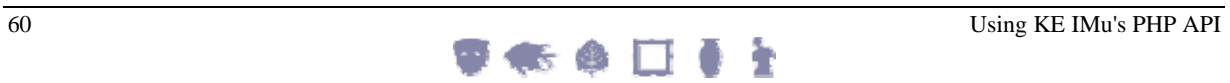

## **Class IMuModule**

require\_once IMu::\$lib . '/Module.php'

Extends: IMuHandler

Provides access to an EMu module.

### **Constructor**

public \_\_construct(string \$table [, IMuSession \$session])

Creates an object which can be used to access the EMu module specified by table.

#### **Parameters**

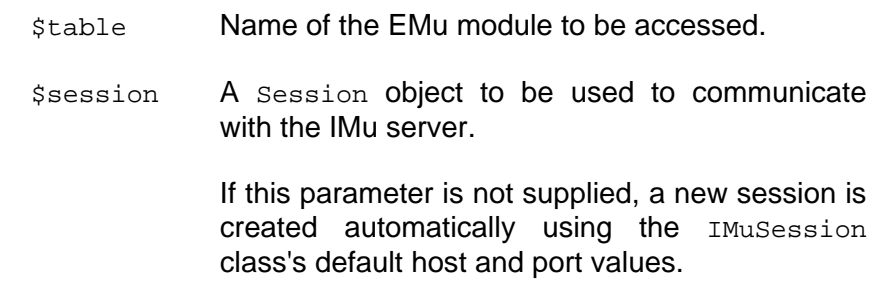

### **Properties**

string \$table (read-only)

The name of the table associated with the IMuModule object.

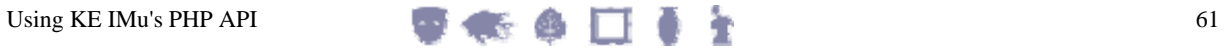

### **Methods**

public int addFetchSet(string \$name, mixed \$columns)

Associates a set of columns with a logical name in the server. The name can be used instead of a column list when retrieving data using fetch.

#### **Parameters**

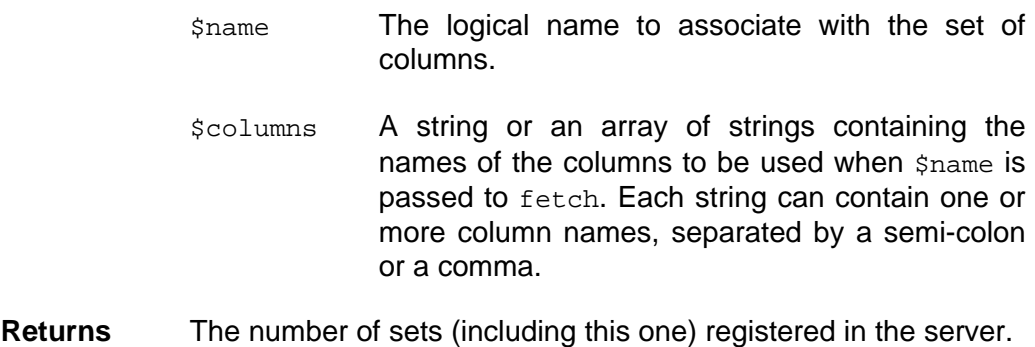

**Throws** IMuException if a server-side error occurred.

public int addFetchSets(array \$sets)

Associates several sets of columns with logical names in the server. This is the equivalent of calling addFetchSet for each entry in the map but is more efficient.

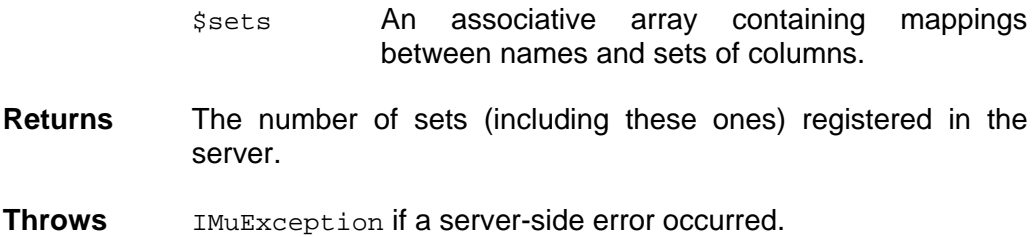

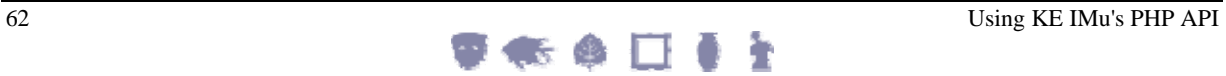

public int addSearchAlias(string \$name, mixed \$columns)

Associates a set of columns with a logical name in the server. The name can be used when specifying search terms to be passed to findTerms. The search becomes the equivalent of an OR search involving the columns.

### **Parameters**

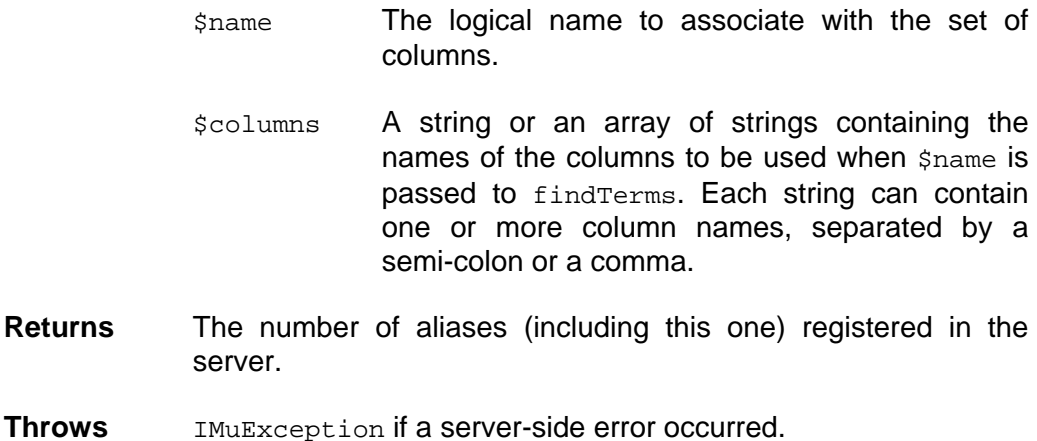

public int addSearchAliases(array \$aliases)

Associates several sets of columns with logical names in the server. This is the equivalent of calling addSearchAlias for each entry in the map but is more efficient.

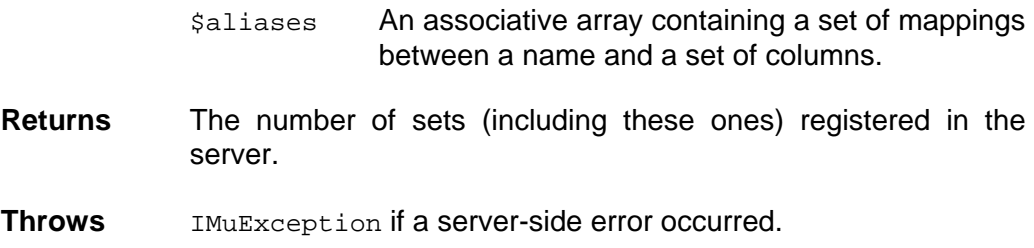

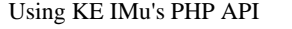

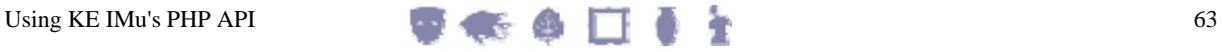

public int addSortSet(string \$name, mixed \$keys)

Associates a set of sort keys with a logical name in the server. The name can be used instead of a sort key list when sorting the current result set using sort.

### **Parameters**

- \$name The logical name to associate with the set of columns.
- \$keys A string or an array of strings containing the names of the keys to be used when \$name is passed to sort. Each string can contain one or more keys, separated by a semi-colon or a comma.
- **Returns** The number of sets (including this one) registered in the server.

**Throws** IMuException if a server-side error occurred.

public int addSortSets(array \$sets)

Associates several sets of sort keys with logical names in the server. This is the equivalent of calling addSortSet for each entry in the map but is more efficient.

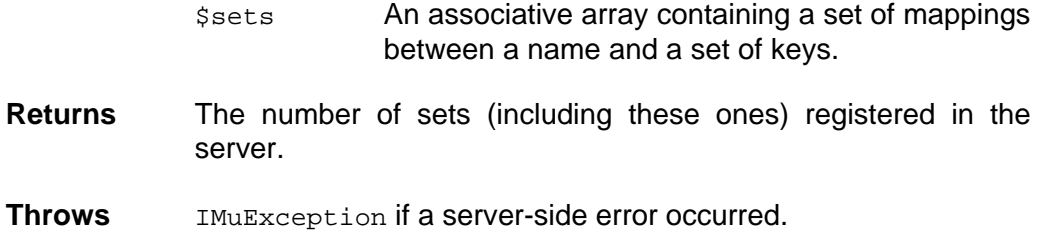

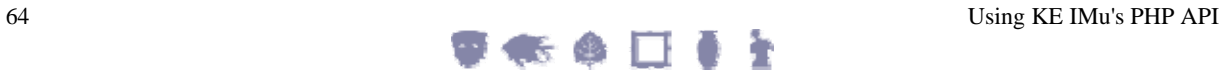

public IMuModuleFetchResult fetch(string \$flag, int \$offset, int \$count [, mixed \$columns])

Fetches count records from the position described by a combination of flag and offset.

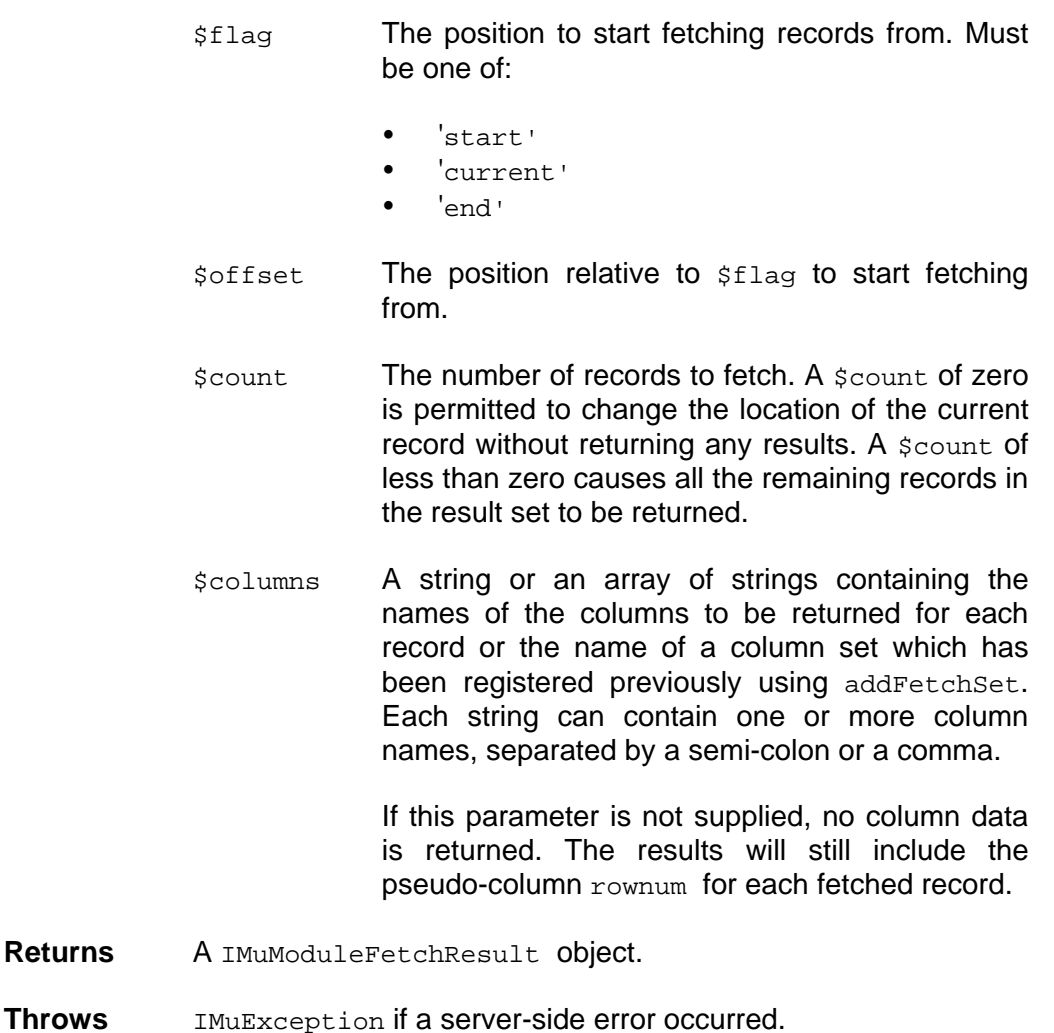

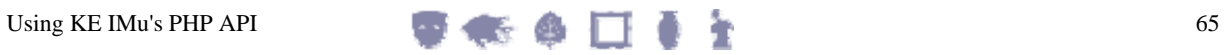

public int findKey(int \$key)

Searches for a record with the key value key.

#### **Parameters**

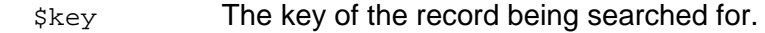

- **Returns** The number of records found. This will be either 1 if the record was found or 0 if not found.
- **Throws** IMuException if a server-side error occurred.

public int findKeys(array \$keys)

Searches for records with key values in the array keys.

### **Parameters**

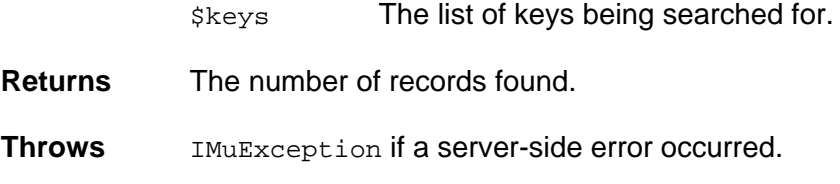

public int findTerms(mixed \$terms)

Searches for records which match the search terms specified in terms.

#### **Parameters**

\$terms The search terms.

**Returns** An estimate of the number of records found.

**Throws** IMuException if a server-side error occurred.

public int findWhere(string \$where)

Searches for records which match the TexQL where clause.

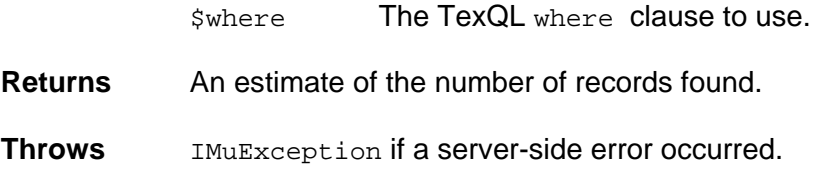

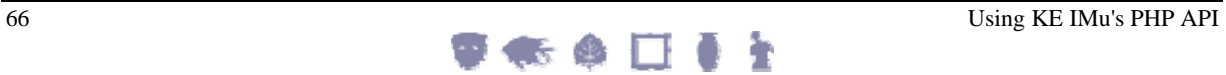

public int restoreFromFile(string \$file)

Restores a set of records from a file on the server machine which contains a list of keys, one per line.

#### **Parameters**

\$file The file on the server machine containing the keys.

**Returns** The number of records found.

**Throws** IMuException if a server-side error occurred.

public int restoreFromTemp(string \$file)

Restores a set of records from a temporary file on the server machine which contains a list of keys, one per line. Operates the same way as restoreFromFile except that the *\$file* parameter is relative to the server's temporary directory.

#### **Parameters**

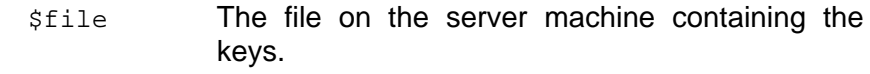

**Returns** The number of records found.

**Throws** IMuException if a server-side error occurred.

public mixed ModuleSortResult sort(mixed \$keys, mixed \$flags)

Sorts the current result set by the sort keys in  $$keys.$  Each sort key is a column name optionally preceded by a "+" (for an ascending sort) or a "-" (for a descending sort).

#### **Parameters**

\$keys A string or array of strings containing the list of sort keys. Each string can contain one or more keys, separated by a semi-colon or a comma. \$flags A string or array of strings containing a set of flags specifying the behaviour of the sort. Each string can contain one or more flags, separated by a semi-colon or a comma. **Returns** An array containing the report information if the report flag has

been specified. Otherwise the result will be null.

**Throws** IMuException if a server-side error occurred.

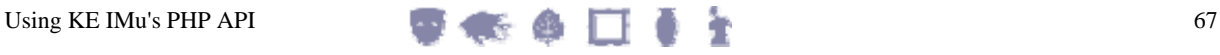

## **Class IMuModuleFetchResult**

require\_once IMu::\$lib . '/Module.php'

Provides results from a call to the IMuModule fetch method.

### **Properties**

int \$count

The number of records returned in the result.

int \$hits

The best estimate of the size of the result set after the fetch method has completed. When the Module object generates a result set using findTerms or findWhere, the number of matches is occasionally an overestimate of the true number of matches. After the fetch method has been called, the IMu server may have a better estimate of the true number of matches so it is included in the result.

array \$rows

The array of the records actually fetched. Each record is represented by an associative array with the keys being the names of the columns requested in the fetch call.

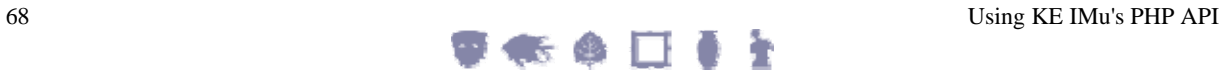
# **Class IMuSession**

require\_once IMu::\$lib . '/Session.php'

Manages a connection to an IMu server. The server's host name and port can be specified in the constructor by setting properties on the object or by setting class-based default properties.

# **Class Properties**

string \$defaultHost

*getter* getDefaultHost()

*setter* setDefaultHost(string \$host)

The name of the host used to create a connection if no object-specific host has been supplied.

int \$defaultPort

*getter* getDefaultPort()

*setter* setDefaultPort(int \$port)

The number of the port used to create a connection if no object-specific host has been supplied.

# **Constructor**

public \_\_construct([string \$host [, int \$port]])

Creates a Session object with the specified host and port.

#### **Parameters**

\$host The host to connect to.

If this parameter is not supplied the class property  $$defaultHost$  will be used instead.

\$port The port number to connect to.

If this parameter is not supplied, the class property \$defaultPort will be used instead.

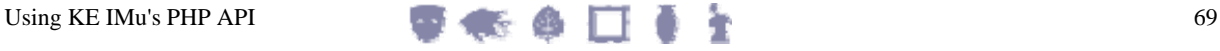

# **Properties**

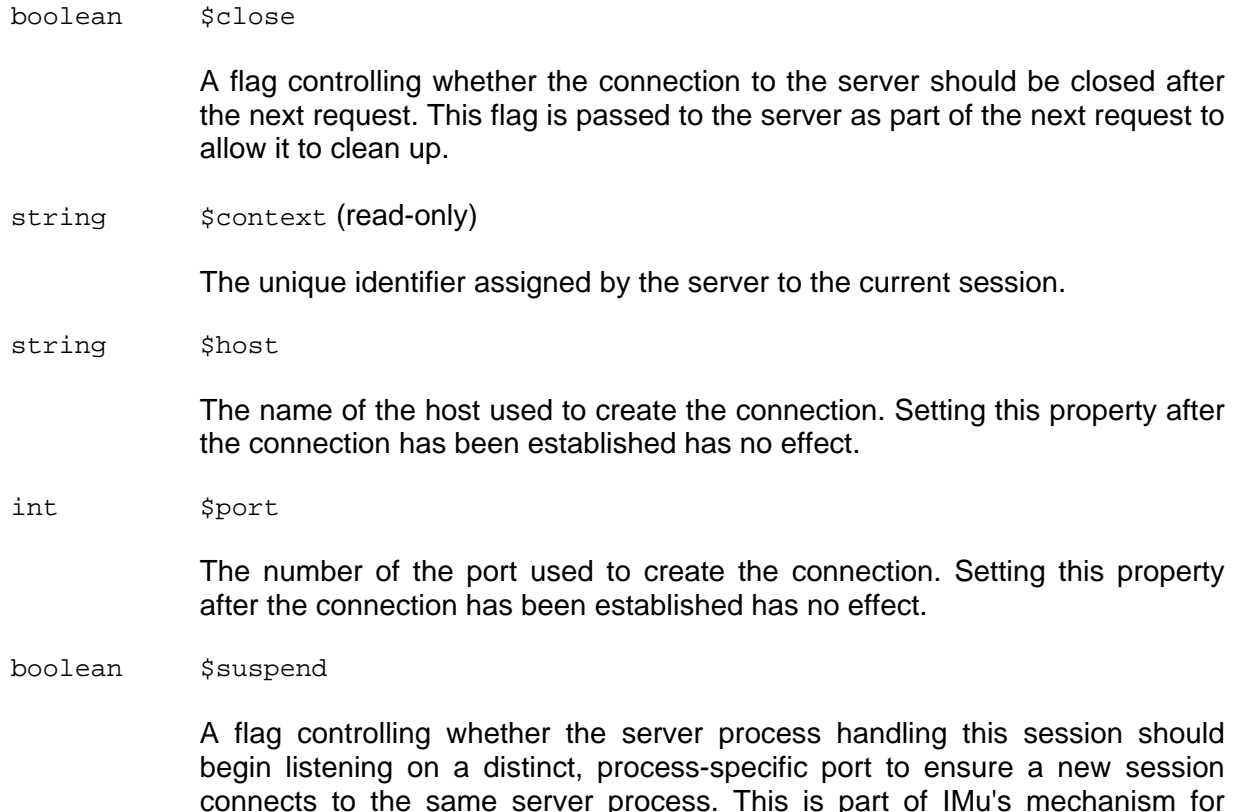

connects to the same server process. This is part of IMu's mechanism for maintaining state. If this flag is set to true, then after the next request is made to the server, the IMuSession's port property will be altered to the processspecific port number.

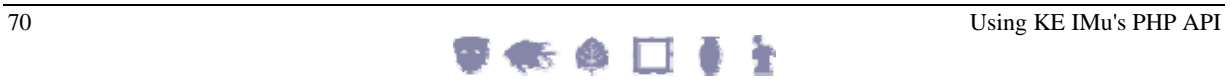

# **Methods**

public void connect()

Opens a connection to an IMu server.

**Throws** IMUException if the connection could not be opened.

public void disconnect()

Closes the connection to the IMu server.

public void login(string \$user, string \$password [, boolean \$spawn])

Logs in as the given user with the given password. If the  $$span$  parameter is set to  $true$ , this will cause the server to create a new child process specifically to handle the newly logged in user's requests.

#### **Parameters**

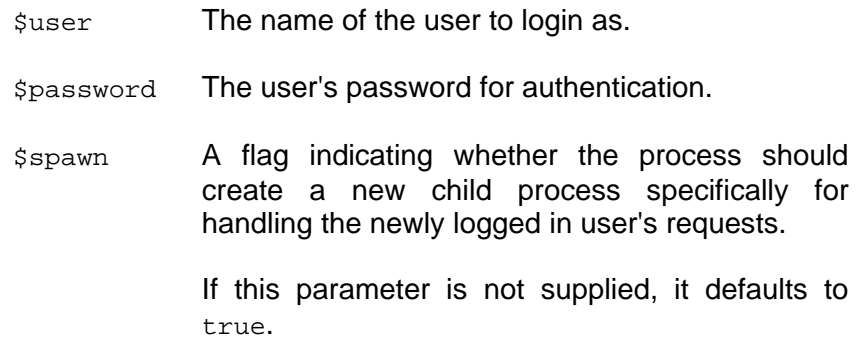

**Throws** IMuException if the login request failed.

Exception (or another subclass) if a low-level socket communication error occurred.

public void login(String user, String password)

Same as login above except that the \$spawn parameter defaults to true.

public array request(array \$request)

Submits a low-level request to the IMu server.

#### **Parameters**

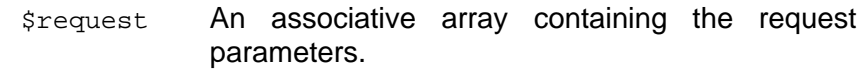

**Returns** An associative array containing the server's response.

**Throw** IMuException if a server-side error occurred.

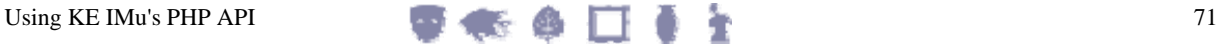

# **Index**

#### onstructor • 55, 59, 61, 69

### $\bf{E}$

- xample • 34, 36, 48
- xamples • 13
- xceptions  $\cdot$  5, 53

# $\mathbf{F}$

- indKey • 11
- indTerms • 12
- indWhere • 15

### G

- etting information from matching records • 16
- rouping a set of nested table columns • 25

## $H$

andlers  $\cdot$  7, 8

# $\mathbf I$

ntroduction • 1

#### M

 $\begin{minipage}{.4\linewidth} \begin{minipage}{.4\linewidth} \begin{minipage}{.4\linewidth} \begin{minipage}{.4\linewidth} \begin{minipage}{.4\linewidth} \end{minipage} \begin{minipage}{.4\linewidth} \begin{minipage}{.4\linewidth} \end{minipage} \begin{minipage}{.4\linewidth} \begin{minipage}{.4\linewidth} \end{minipage} \begin{minipage}{.4\linewidth} \begin{minipage}{.4\linewidth} \end{minipage} \begin{minipage}{.4\linewidth} \begin{minipage}{.4\linewidth} \end{minipage} \begin{minipage}{.4\linewidth} \end{minipage} \begin{minipage}{.4\$  $\bullet$ aintaining state  $\cdot$  28, 45 ethods • 57, 60, 62, 71 ultimedia • 39

#### N

umber of matches • 15

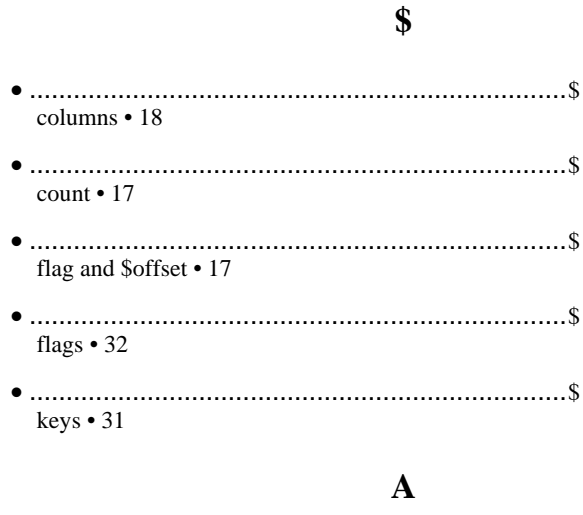

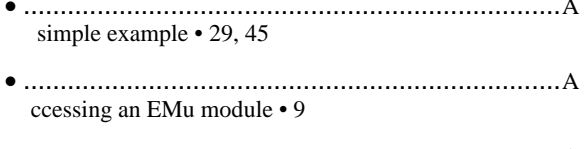

ttachments • 22

# $\overline{C}$

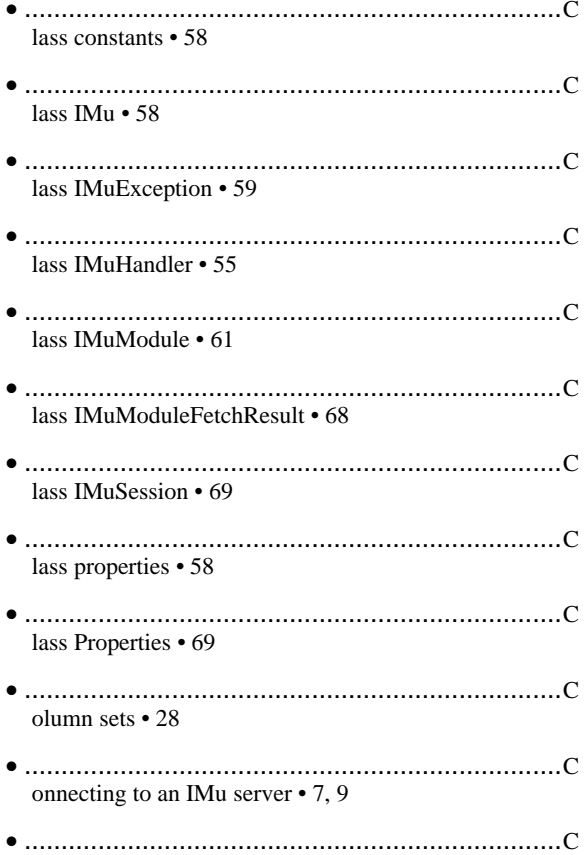

indKeys • 11

# $\mathbf{P}$

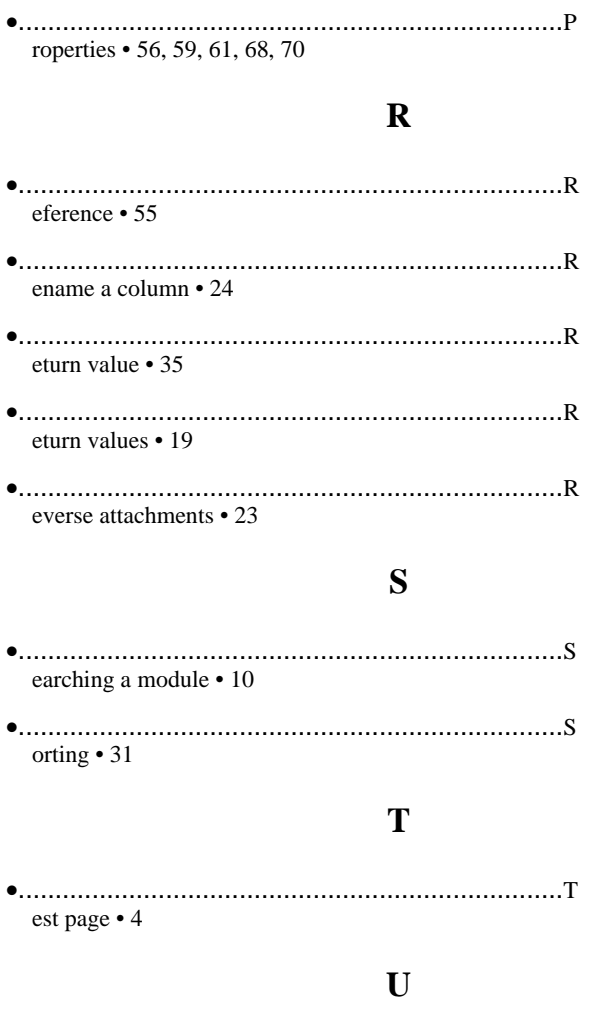